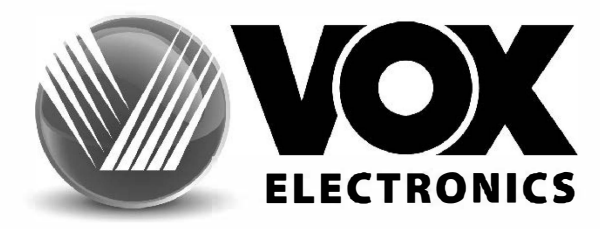

# UPUTSTVO ZA UPOTREBU TELEVIZORA

# **UHD 43DSW552V**

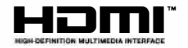

**HRV** 

www.voxelectronics.com

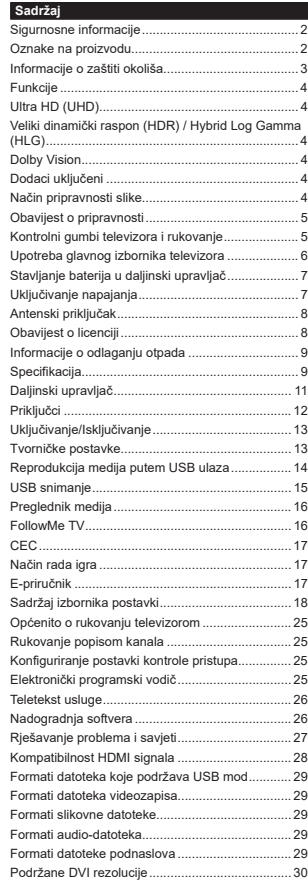

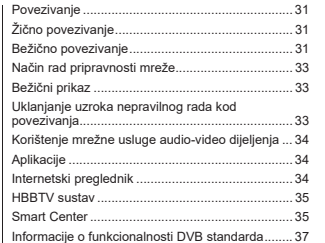

# **Sigurnosne informacije**

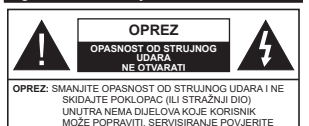

U ekstremnim vremenskim prilikama (npr. grmljavinsko nevrijeme) i kod dugih razdoblja nekorištenja (npr. godišnji odmor) iskliučite televizor iz struine utičnice.

KVALIFICIRANOM OSOBLJU.

Mrežni utikač koristi se za isključivanje televizora iz mreže i zato mora biti spreman za rad. Ako televizor nije isključen iz struine mreže uređai će i dalje trošiti struju u svim situacijama čak i kada je televizor u modu pripravnosti ili isključen.

*Napomena:*  $7a$  *rad s* određenim funkcijama slijedite upute na *]DVORQX*

**VAŽNO** - Molimo, prije instalacije ili rukovania u cijelosti pročitajte ove upute.

**UPOZORENJE: Uređajem se smiju koristiti** osobe (uključujući djecu) koja su sposobna / znaju rukovati takvim uređajem bez nadzora, osim  $\overline{a}$  **Rko** nisu pod nadzorom osobe odgovorne za niihovu sigurnost ili ako im ta osoba ne daje upute vezane za rukovanie ovim uređajem.

- Ovaj televizor koristite na visini od najmanje 5000 metara iznad razine more, na suhom mjestu i u područijma s umjerenom ili tropskom klimom.
- Televizor je určen pro použití v domácnostech a na podobné vnitřní použití, ale může být také používán na veřejných místech.
- · Za potrebe ventilacije ostavite najmanje 5cm prostora oko televizora.
- Ventilacija se ne smije spriječiti prekrivanjem ili blokiranjem ventilacijskih otvora s predmetnima, poput novina, stolnjaka, zavjesa, itd.
- Utikač struini kabel treba biti lako dostupan. Ne stavliajte televizor, komade namieštaja i sl. na struji kabel. Oštećeni priključni kabel/utikač može izazvati požar ili struini udar. Struinim kabelom rukuite držeći ga za utikač, ne iskliučuite televizori povlačeniem struinog kabela. Nikada ne dirajte strujni kabel/utikač mokrim rukama zbog opasnosti od kratkog spoja ili strujnog udara. Nikada ne pravite čvorove na kabelu i ne vežite ga drugim kabelima. Ako je kabel oštećen treba ga zamijeniti, posao povjerite samo kvalificiranom osobliu.
- Ne izlažite televizor prskanju tekućina ili tekućinama koje kapaju te ne postavljajte predmete napunjene tekućinama, poput vaza, čaša is I, na ili iznad televizora (npr. na police iznad uređaja).
- Ne izlažite televizor izravnom sunčanom svietlu i ne postavljajte otvoreni plamen, npr. zapaljene svijeće, na vrh ili pored televizora.
- Ne postavliaite izvore topline, poput električnih grijača, radijatora i sl., pored televizora.
- Ne postavljajte televizor na pod ili na površine pod  $na$
- Plastične vrećice držite daleko do beba, diece i kućnih ljubimaca, jer postoji opasnost od gušenja.
- Pažljivo pričvrstite stalak na televizor. Ako su isporučeni viici za stalak, pričvrstite ga čvrsto s viicima i tako spriječite naginjanje televizora. Nemojte previše stegnuti vijke te ispravno postavite zaštitne gumice na stalku.
- Ne bacaite bateriie u vatru te ih ne zbriniavaite s opasnim ili zapaljivim materijalima.

# **UPOZORENJE**

- · Baterije se ne smiju izlagati izvorima pretjerane topline kao što je to sunčana svjetlost, vatra i slično.
- · Pretierani zvučni tlak iz slušalica može izazvati gubitak sluha.

 $PQVRH$  SVEGA - NIKAD ne dopustite nikome,  $\mathbf{p}$  **Broadbarronical above algebra contrary contrary contrary algebra contrary algebra contrary algebra contrary algebra contrary algebra contrary algebra contrary algebra contrary algebra contra guranie predmeta u otvore, utore ili bilo koje druge** otvore na uređaju.

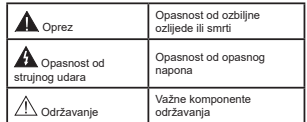

# **2**D Oznake na proizvodu

Na proizvodu se koriste sljedeći simboli kao oznake ograničenja, mjera opreza i sigurnosnih mjera. Svako obiašnienie treba se uzeti u obzir kada su na proizvodu. s njim povezane oznake. Upamtite ove informacije iz sigurnosnih razloga.

> **Oprema II klase:** Ovai uređai osmišlien je tako da ne zahtjeva sigurnosno uzemljenje.

**2Dpasni terminal pod naponom:** Označeni prikliučak(ci) je/su opasan(opasni) i pod naponom u normalnim radnim uvjetima.

 $\bullet$  **Oprez, pogledajte priručnik s uputama:**<br>  $\bullet$  Označeno područje(a) sadrži(e) zamjenjive<br>
U tanke okrugle baterije ili gumb baterije.

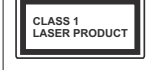

Laserski proizvod 1. klase: Ovai proizvod sadrži laser 1. klase koji je siguran pod razumljivo predvidivim uvjetima rada.

# **IIPOZORENJE**

- · Ne gutajte baterije, opasnost od kemijskih opeklina.
- · Ovaj proizvod ili pribor isporučen s proizvodom mogu sadržavati tanku okrudlu hateriju. Ako se tanka okrugla/ gumb baterija proguta može izazvati teške unutarnie opekline u roku od 2 sata što može izazvati emrt
- · Nove i korištene baterije držite izvan dohvata djece.
- · Ako se pretinac baterije ne zatvara dobro, prestanite koristiti proizvod i držite ga izvan dohvata diece.
- · Ako mislite kako je došlo do gutanja baterije ili umetanja u dio tijela, odmah potražite liječničku pomoć.

------------

Televizor može pasti, te izazvati teške tielesne ozliede ili smrt. Broine ozliede, pogotovo kod diece, mogu se izbieći poduzimanjem jednostavnih sigurnosnih mjera kao što su:

- · UVIJEK koristite ormariće ili stalke koje preporučuje proizvođač televizora
- · UVIJEK koristite namieštai koji može zaista podnijeti težinu televizora.
- UVIJEK provierite kako televizor ne stoji na rubu namieštaja na kojem je postavljen.
- · UVLIEK unoznajte diecu s onasnostima koje prijete od penjanja po namještaju kako bi dohvatili televizor ili gume za rukovanje televizorom.
- . UVLJEK provucite kabele spojene na televizor kako se preko nijh ne bi spotaklo, kako ih se ne bi povuklo ili prignječilo.
- · NIKAD ne postavljajte televizor na nestabilno mjesto.
- · NIKAD ne postavljanje televizora na visoki namieštaj (na primjer vitrine ili police za knjige) bez dodatnog osigurania namieštaja i televizora s prikladnim osloncem
- · NIKAD ne postavljajte televizor na tkaninu ili druge materijale koji se nalaze između televizora i namieštaja na kojem je postavljen.
- · NIKAD ne postavliaite predmet koji mogu potaknuti diecu na penjanje, poput jgračaka ili daljinskih upravljača, na vrh televizora ili na namieštaj na kojem ie televizor postavljen.
- · Oprema je prikladna samo za montažu na visini ≤2 m. Ako vaš postojeći televizor mislite zadržati i premjestiti trebate primieniivati iste miere

\_\_\_\_\_\_\_\_\_\_\_

Uređaj spojen na zaštitno uzemljenje instalacija u građevini nutem STRILINOG prikliučka ili nutem drugog uredaja s priključkom na zaštitno uzemljenje - i na televizijski distribucijski sustav pomoću koaksijalnog kabela, u određenim okolnostima može izazvati požar. Priključak na kabelski distribucijski sustav mora se izvršiti pomoću uređaja koji osigurava električnu izolaciju ispod određenog frekvencijskog raspona (galvanski izolator)

# **IIPOZORENJA PRILIKOM** POSTAVLJANJA NA ZID

- · Prije postavljanja televizora na zid pročitajte upute.
- Komplet za postavljanje na zid je opcionalan. Možete ga nabaviti kod lokalnog zastupnika, ukoliko nije isporučen s televizorom.
- . Ne postavliaite televizor na strop ili na zid pod nagibom.
- Koristite posebne vijke za postavljanje na zid i drugi pribor.
- Čvrsto zategnite vijke za postavljanje na zid i tako spriječite pad televizora. Nemojte previše čvrsto zategnuti viike.

Slike i ilustracije u ovom korisničkom priručniku navedene su samo kao reference i mogu se razlikovati od stvarnog izgleda proizvoda. Dizain i specifikacije proizvoda mogu se promijeniti bez prethodne obavilesti.

# Informacije o zaštiti okoliša

Ovaj televizor proizveden je na ekološki sjouran način. Za smanienie potrošnie energije trebate slijediti ove korake:

Ako opciju uštede energije podesite na minimum. srednje, maksimum ili na automatsko televizor će prilagoditi potrošnju energije u skladu s podešenom opcijom. Za isključivanje ove postavke podesite je na isključeno. Ako opciju pozadinskog svjetla podesite na fiksnu vrijednost kao prilagođenu, označite pozadinsko svietlo (koje se nalazi ispod postavkeušteda energije) i zatim ručno podesite pomoću gumba sa strelicama lijevo ili desno na dalijnskom upravljaču.

Napomena: Dostupne opcije Ušteda energije mogu se razlikovati ovisno o odabranom **modu** u izborniku Postavke>Slika

Postavke Ušteda energije mogu se pronaći u izborniku Postavke>Slika. Upamtite kako se neke postavke slike neće moći izmileniti

Pomoću opcije isključivanja zaslona isključite zaslon. ako želite samo slušati zvuk a ne želite gledati. Ako uzastonno pritisnete desni ili lijevi gumb odabrat će se oncija **iskliučivanja zaslona** i na zaslonu će se noiaviti noruka "Ekran će se ugasiti za 15 sekunde" Za trenutno iskliučivanie zaslona odaberite Nastavak i pritisnite OK. Ako ne pritisnete niti jedan gumb zaslon će se iskliučiti za 15 sekundi. Za ponovno ukliučivanie zaslona pritisnite bilo koji gumb na dalijnskom upravliaču ili na televizoru.

#### Napomena: Opcija isključivanje zaslona nije dostupna kada ie mod podešen na **igra**

Kada se televizor ne koristi, molimo isključite ga ili iskliučite televizor iz struie putem alavnog struinog kabela. Ovo će smanjiti ili zaustaviti potrošnju energije.

# Funkcije

- · Televizor u boji s daljinskim upravljanjem
- · Potpuno integrirani digitalni/kabelski/satelitski televizor (DVB-T-T2/C/S2)
- · HDMI ulazi za spajanje drugih uređaja s HDMI utičnicama
- · USB ulaz
- · Sustay OSD izbornika
- · Stereo zvučni sustav
- · Teletekst
- · Prikliučak za slušalice
- · Sustav automatskog programiranja
- · Ručno podešavanie
- · Automatsko iskliučivanie nakon osam sati.
- · Samoiskliučivanje
- · Blokada za diecu
- · Automatsko prigušivanje zvuka kada nema emitirania.
- · NTSC reprodukcija
- · AVL (automatsko ograničenje glasnoće)
- · PLL (traženie frekvencije)
- Mod Igre (opcija)
- · Funkcija isključivanja slike
- · Snimanje programa
- · Program sa zadržanom slikom
- · Ethernet (LAN) za internetsko povezivanie i usluge
- · 802 11 a/b/g/n ugrađena WI AN podrška
- · Audio-video dijelienie
- $\cdot$  HbbTV

# Ultra HD (UHD)

Televizor podržava Ultra HD (Ultra visoku definiciju poznatu i kao 4K) koja omogućuje rezoluciju od 3840 x 2160 (4K·2K). Ona odgovara 4 puta rezoluciji Full HD TV-a podvostručenjem broja piksela Full HD TV-a i to vodoravno i okomito. Ultra HD sadržaj podržavaju izvorne aplikacile i aplikacile trgovine. HDMI, USB ulaz(s) te sustavi emitirania DVB-T2 i DVB-S2.

# Veliki dinamički raspon (HDR) / Hybrid Log Gamma (HLG)

Pomoću ove funkcije televizor može reproducirati veći raspon osvietlienia korišteniem i kombiniraniem nekoliko različitih ekspozicija. HDR/HLG osigurava bolju kvalitetu slike zahvaljujući jasnijem, realističnijem osvietlieniu, bojama i drugim pobolišanijma. Ono omogućuje izgled kakav su tvorci filmova htjeli postići prikazujući skrivena područja u dubokoj sjeni i sunčevu svietlost jasno, detalino i u bojama. HDR/ HLG sadržaj podržavaju lokalne aplikacije i aplikacije trgovine, HDMI: USB ulazi i DVB-S emitiranie, Podesite odgovarajuće ulaz HDMI izbora kao naprednju opciji izvori u izborniku postavke>sustav ili u izborniku izvori>postavke izvora i tada možete gledati HDR/ HLG sadržai, ako se HDR/HLG sadržai prima putem HDMI ulaza. U ovom slučaju, uređaj iz kojeg se primaju podaci također treba biti kompatibilan s barem HDML2.09

# **Dolby Vision**

Dolby Vision™ omogućuje dramatični vizualni doživljaj zapanjujuću jasnoću, neusporedivi kontrast i žive boje koje oživljavaju zabavu. Ova zadivljujuća kvaliteta slike postiže se kombiniranjem HDR tehnologije i tehnologije široke palete boja. Povećanjem jasnoće izvornog signala i korištenjem jačeg raspona dinamičkih boja i kontrasta Dolby Vision predstavlja zapanjujuće, realistične slike s nevierojatnom količinom detalia koje druge tehnologije naknadne obrade u domeni televizora ne mogu proizvesti. Dolby Vision je podržan putem izvornih aplikacija i aplikacija trgovine, HDMI i USB ulaza. Podesite odgovarajuće ulaz HDMI izbora kao napredniu opciji izvori u izborniku postavke>sustav ili u izborniku izvori>postavke izvora i tada možete gledati Dolby Vision sadržai, ako se Dolby Vision sadržaj prima putem HDMI ulaza. LLovom slučaju uređaj iz kojeg se primaju podaci također treba biti kompatibilan s barem HDMI 2.0a. Ako se otrkije Dolby Vision sadržaj tada će u izborniku postavke>slika>mod biti dostupna dva prethodno definirana moda slike. Svijetli Dolby Vision i tamni Dolby Vision. Oba omogućuju korisniku uživanje u sadržaju na način na koji je staratelj izvorno i zamislio kod različite rasviete okruženja.

# Dodaci uključeni

- · Daliinski upravliač
- · Priručnik s uputama
- Način pripravnosti slike

Televizor možete koristiti kao okvir digitalne slike kada koristite funkciju slike u načinu pripravnosti. Kako biste to napravili slijedite donie korake.

- · Podesite opciju u način pripravnosti slike u izborniku nostavke>sustav>dodatno na uključeno Ova funkcija je u tvorničkim postavkama podešena na iskliučeno. Možete i definirati interval načina pripravnosti prikaza slika u nizu pomoću opcije interval slike u načinu pripravnosti u ovom izborniku.
- Kreirajte odvojenu mapu pod nazivom način pripravnosti slike u korijenskom direktoriju USB uređaja za pohranu i kopirajte datoteke koje želite koristiti u toi mapi te zatim spojite USB uređaj za pohranu na felevizor.
- Kratko pritisnite gumb pripravnosti na daliinskom upravljaču za prebacivanje televizora u način rada pripravnosti slike.

Upamtite da kada je opcija načina pripravnosti slike jednom podešena na **ukliučeno** tada će se promijeniti funkcija gumba pripravnosti na daljinskom upravljaču. Nakon ovog trebate pritisnuti i držati gumb za prebacivanie televizora u mod pripravnosti dok je televizor u normalnom načinu rada.

Ako je dostupno više od 1 slikovne datoteke u mapi tada će se sve slikovne datoteke prikazati kao prikaz slika u nizu (dijaprojekcija) uzastopno. Ako potrebna mapa nije kreirana ili ako u mapi nema slikovne datoteke tada će se na zaslonu, u trajanju od nekoliko sekundi, prikazati poruka upozorenia i onda će nestati.

U načinu rada pripravnosti slike razina pozadinskog svietla zaslona smaniit će se za 50 %, a funkcije Smart Centera neće se moći koristiti ako je Smart Center dostupan na modelu vašeg televizora.

Za prebacivanje televizora iz načina rada slike u stanju pripravnosti natrag na normalni način rada kratko pritisnite gumb **pripravnosti** na daljinskom.

Osim daljinskog upravljača možete koristiti i kontrolnu iedinicu na televizoru za prebacivanie na način rada slike u staniu pripravnosti i natrag na normalni način rada. Za to slijedite iste upute navedene u dijelu **upravlianie i rukovanie televizorom** za prebacivanie televizora u mod pripravnosti. Upamtite kako nećete moći prebaciti televizor u način pripravnosti pomoću kontrolne jedinice televizora kada je televizor u načinu rada pripravnosti slike.

**Napomena:** Dostupnost ove funkcije ovisi o modelu televizora *i* njegovim funkcijama.

 $P$ održane formate mediiskih datoteka pogledaite u dijelu podržani fomrati datoteka za USB mod.

#### **2Discript** Obaviiest o pripraynosti

Ako televizor ne primi nikakav ulazni signal (npr. iz izvora poput zračne antene ili HDMI izvora) u roku od 3 miinute, televizor će se prebaciti u mod pripravnosti. Kad sliedeći put ukliučite televizor, pojavit će se sliedeća poruka: "Pripravan, nema signala." Ovu funkciju možete deaktivirati podešavaniem opcije bez **taimera sa zvučnim signalom** na želiene postavke u izborniku postavke> sustav>postavke uređaja.

Opcija **automatskog iskliučivania televizora** (na izborniku **postavke>sustav>dodatno**) može se podesiti kao zadana vrijednost na razdoblje između 1 i 8 sati. Ako ova postavka nije podešena na **isključeno**, a televizor se ostavi ukliučen i niime se ne rukuje tijekom određenog vremena, on će se prebaciti u mod prinraynosti nakon isteka određenog vremena. Kad sliedeći put ukliučite televizor, pojavit će se sljedeća poruka. **"**Pripravan, nema aktivnosti.**"** Prije nego što ve televizor prebaci u moda pripravnosti prikazat će se dijaloški okvir. Ako ne pritisnete niti jedan gumb tada će se televizor prebaciti u moda pripravnosti nakon čekanja od približno 5 minuta. Za trenutno prebacivanje televizora u mod pripravnosti možete označiti **Da** i pritisnuti OK, Ako označite Ne i pritisnete OK, tada

će televizor i dalje ostati uključen. U ovom dijaloškom okviru možete odabrati poništiti funkciju automatskog **isključivanja**. Označite deaktiviraj i pritisnite OK tada će televizor ostati ukliučen, a funkcija će se poništiti. Ovu funkciju možete ponovno aktivirati promienom postavki opcije automatskog isključivanja televizora na izborniku **postavke>sustav>dodatno** 

#### **Kontrolni gumbi televizora i rukovanie**

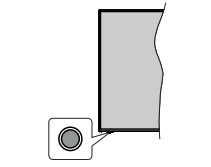

*Napomena:* Položai kontrolnog gumba može se razlikovati ovisno o modelu.

Vaš televizor ima jedan kontrolni gumb. Ovaj gumb omogućuje vam kontrolu funkcija televizora poput pripravnosti / izvora / programa i glasnoće.

# **Rukovanie jednim gumbom**

- Pritisnite kontrolni gumb za prikaz izbornika opcija funkcija.
- .<br>• Zatim uzastonno pritišćite gumbe za nomicanje na željenu opciju.
- · Pritisnite i držite gumb 2 sekunde za aktiviranie odabrane opcije. Kada se aktivira mijenja se boja ikone opcije.
- Još jednom pritisnite gumb za korištenie funkcije ili ulazak u podizbornik.
- Za odabir druge opcije funkcije trebate prvo deaktivirati zadnju aktiviranu opciju. Za njenu deaktivaciju pritisnite i držite gumb. Kada se deaktivira milenia se boja ikone opcije.
- · Izbornik opcija funkcija zatvorit će se ako u roku od približno 5 sekundi ne pritisnete gumb. Tada će Destati izhornik oncija funkcije

**Iskliučivanie televizora: Pritisnite kontrolni gumb** za prikaz izbornika opcija funkcija, a fokus će biti na opciji **pripravnosti**. Pritisnite i držite gumb 2 sekunde za aktiviranje ove opcije. Kada se aktivira mijenja se hoja ikone oncije. Za isključivanje televizora nonovo pritisnite qumb.

Ukliučivanje televizora: Pritisnite kontrolni gumb tada će se ukliučiti televizor.

 $Za$  promjenu glasnoće: Pritisnite kontrolni gumb za prikaz izbornika opcija funkcija i zatim uzastopno pritisnite gumb za pomicanje fokusa na opciju **DIASHOĆA + ili glasnoća - Pritisnite i držite gumb** 2 sekunde za aktiviranie odabrane opcije. Kada se aktivira milenia se bola ikone opcile. Zatim pritisnite qumb za pojačavanje ili stišavanje glasnoće.

 $Za$  **promienu kanala:** Pritisnite kontrolni gumb za prikaz izbornika opcija funkcija i zatim uzastopno  $\overline{\phantom{a}}$  pritisnite qumb za pomicanie fokusa na opciju **program** + ili **program** - Pritisnite i držite gumb 2 sekunde za aktiviranie odabrane opcije. Kada se aktivira milenia se boja ikone opcile. Zatim pritisnite qumb za prepacivanie na idući ili prethodni kanal na popisu kanala.

 $Za$  **promienu izvora:** Pritisnite kontrolni gumb za prikaz izbornika opcija funkcija i zatim uzastopno pritisnite gumb za pomicanje fokusa na opciju izvor. Pritisnite i držite gumb 2 sekunde za aktiviranje ove oncile. Kada se aktivira milenja se boja ikone oncile. Zatim ponovo pritisnite gumb za prikaz popisa izvora. Pritiskom gumba pomičite se kroz dostupne izvore. Televizor će se automatski prebaciti na označene izvor.

*Napomena: OSD glavnog izbornika ne može se prikazati pomoću kontrolnog gumba.* 

# **Rukovanie daliinskim upravliačem**

Pritisnite gumb Početni, na daljinskom upravljaču za prikaz glavnog izbornika. Za navigaciju i podešavanje NRULVWLWHJXPEHVDVWUHOLFDPDLSULWLVQLWH**OK**. Pritisnite gumbe **povratak/natrag** ili **Home** za napuštanje zaslona izbornika

#### **Odabir ulaza**

Nakon što ste na televizor spojili vanjske sustave, možete ga prebaciti na različite izvore ulaza. Za odabir različitih izvora uzastopno pritisnite gumb **izvor** na daliinskom upravliaču.

#### Promiena kanala i glasnoće

Kanal možete promijeniti i podesiti glasnoću pomoću qumha **program +/- i glasnoća +/-** na daljinskom upravljaču.

#### **Prisilna pripravnost**

Ako televizor prestane reagirati na naredbe možete izvršiti prisilnu pripravnost koja će prekinuti postupak. Za to trebate pritisnuti i držati gumb **pripravnosti** na dalijnskom upravljaču približno 5 sekundi.

#### Upotreba glavnog izbornika televizora

Kada se prifisne gumb **početni** tada će se na zaslonu pojaviti glavni izbornik televizora. Kroz stavke se možete kretati pomoću guma sa strelicama na dalijnskom upravljaču. Za odabir stavke ili opcija podizbornika označenog izbornika pritisnite gumb OK. Kada označite opciju izbornika zbog lakšeg pristupa na gornioj ili donioj strani trake izbornika mogu se prikazati neke stavke podizbornika ovog izbornika. Za korištenie stavke brzog pristupa označite je i pritisnite **OK** i podesite po želij pomoću gumbi sa strelicama lijevo/desno. Kad završite pritisnite OK ili za izlaz gumb natrag/povratak. Kada je označena aplikacija Netflix

(ako je dostupna), tada će se prikazati preporuke na isti način kao i stavke podizbornika. Ako ste se već prijavili na svoj Netflix račun tada ćete vidjeti personalizirane preporuke.

Na glavnom zaslonu televizora možete vidieti i informacije o lokaciji, vremenskoj prognozi, vremenu i datumu. Mala zelena ikona označava trenutni status vremena, mreže i sinkronizacije aplikacija. Ako se ove ikone zazelene to znači kako su ažurirane informacije o vremenu, kako je mreža spojena i sinkronizacija uspiešno dovršena. U protivnom ikone će biti bijele boje.

Ovisno o izabranoj zemlji prilikom prve instalacije. informacije o trajanju televizora u satima mogu se prikazati pritiskom na gumb Izbornik, a zatim na plavi  $\alpha$ umb

Za zatvaranje glavnog izbornika pritisnite gumb Izlaz. 1. Početni izbornik

Kada se otvori glavni izbornik tada će se označiti traka početnog izbornika. Sadržaj početnog izbornika može se prilagoditi. Da biste to učinili, idite na izbornik televizora, označite opciju uredi početni izbornik i pritisnite **OK. Početni izbornik** prebacit će se u način oređivania. U načinu uređivania možete obrisati ili promijeniti položaj bilo koje stavke na **početnom izborniku.** Označite opciju i pritisnite OK. Odaberite ikonu za brisanje ili premještanje i pritisnite OK. Za nrehacivanie stavke izhornika koristite gumbe sa strelicama lijevo, desno, gore ili dolje i pomoću njih odaberite položaj na koji želite prebaciti stavku te pritisnite **OK**.

U izbornik Početnog menija možete dodati i opcije s drugih izbornika. Jednostavno označite opciju i na dalijnskom upravljačku pritisnite gumb sa strelicom gore ili dolje. Ako ugledate opciju **dodaj na početni** word to možete dodati na **Home** izhornik

# 2. Pretraživanie

Pomoću ove opcije možete pretraživati kanale, Vodič. TV izhornike, anlikacije, web. YouTube i video zapise. Pritisnite **OK** i unesite kliučnu riječ pomoću virtualne tipkovnice. Zatim označite **OK** i pritisnite **OK** 28 početak pretraživanja. Rezultati će se pojaviti na zaslonu. Odaberite željeni rezultat pomoću gumba sa strelicama i za otvaranje pritisnite **OK**.

#### **3. Televizor** 3.1. Vodič

Pomoću ove opcije možete pristupiti elektroničkom programskom vodiču. Za više informacija pogledajte dio elektronički programski vodič.

# 3.2. Kanali

Pomoću ove opcije možete pristupiti izborniku kanali. Za više informacija pogledajte dio **rukovanje popisom kanala**.

# 3.3. Taimeri

Možete podesiti tajmer za buduće događaje pomoću opcija iz ovog izbornika. Taođer, možete revidirati prethodno kreirane taimere kod ovog izbornika.

Za dodavanje novog tajmera odaberite karticu dodaj taimer pomoću gumba lijevo/desno te pritisnite OK. Po želii podesite opcije podizbornika i kad završite pritisnite OK. Kreirat će se novi tajmer.

Za uređenje prethodno krejranog tajmera, označite tai taimer, odaberite karticu uredi odabrani taimer i pritisnite OK. Po želii promilenite opcile podizbornika i za spremanje postavki pritisnite OK

Za poništenje prethodno podešenog tajmera, označite tai taimer, odaberite karticu obriši odabrani taimer i pritisnite OK. Prikazat će se poruka potvrde. Označite Da i pritisnite OK za nastavak. Taimer će se otkazati.

Nije moguće podesiti tajmer za dva ili više događaja koja će se emitirati na istom vremenskom intervalu U ovom slučaju bit ćete obavješteni i tajmer će se poništiti.

#### 3.4. Uređivanie početnog izbornika

Pomoću ove opcije možete prilagoditi početni izbornik. Označite i pritisnite OK. Početni izbornik prebacit će se u način uređivanja. Za više pogledajte dio "Početni izhornik"

# 3.5 Snimania

Snimkama možete upravljati pomoću opcija iz ovog izbornika Možete reproducirati urediti obrisati ili sortirati prethodno snimliene događaje. Pomoću gumba sa strelicama lijevo ili desno označite karticu i za prikaz dostupnih opcija pritisnite OK Za više informacila pogledaite dio USB snimanie.

# 3.6. Više aplikacija

Da biste upravljali aplikacijama instaliranim na televizoru, možete da koristite ovu opciju. Označite i pritisnite OK. Instaliranu aplikaciju možete dodati u početni izbornik, pokrenuti je ili je ukloniti. Označite aplikaciju i pritisnite OK za prikaz svih dostupnih opcija.

# 3.7. Traovina

Možete dodati i nove aplikacije iz trgovine aplikacija koristeći ovu opciju. Označite i pritisnite OK. Dostupne aplikacije bit će prikazane. Trgovini aplikacija možete pristupiti i iz izbornika "Više aplikacija".

# 3.8. Resetiranie aplikacija

Svoje postavke možete resetirati na zadane u izborniku početni pomoću ove opcije (dostupnost zavisi od modela televizora i njegovim karakteristikama). Označite i pritisnite **OK**. Prikazat će se poruka potvrde. Označite Da i pritisnite OK za nastavak. Imaite na umu da nećete moći da nonovite ovu operaciju u narednih nekoliko minuta.

# 3.9. Pristupačnost

Pomoću ove opcije možete direktno pristupiti izborniku postavki dostupnosti.

#### 3.10. Postavke privatnosti

Pomoću ove opcije možete direktno pristupiti izborniku postavki privatnosti. Neke opcije možda neće biti dostupne u zavisnosti od modela vašeg televizora i izabrane zemlje prilikom postupka prve ugradnje.

# 4. Postavke

Postavkama televizora možete upravljati pomoću opcija iz ovog izbornika. Za više informacija pogledajte dio sadržaj postavki izbornika

# 5. Izvori

Preferiranim izvorima ulaza možete upravljati pomoću opcija iz ovog izbornika. Za promjenu trenutnog izvora označite jednu od opcija i pritisnite OK.

# 5.1. Postavke izvora

Pomoću ove opcije možete direktno pristupiti izborniku postavki izvora. Uredite nazive, aktivirajte ili deaktiviraite odabrane opcije izvora. Za HDMI izvore dostupne su i opcije uobičajeno i poboljšano. Opcije Uobičajeno i Napredno utieču na postavke boje odabranog HDMI izvora.

# Stavljanje baterija u daljinski upravljač

Dalijnski može imati vijak koji osigurava poklopac odjeljka baterije na daljinskom upravljaču (ili može biti u zasebnoj vrećici).. Uklonite vijak, ako je poklopac prethodno učvršćen s vijekom. Zatim uklonite poklopac odielika baterile i otvorite odieliak baterile. Umetnite dvije baterije 1.5V - vličine AAA. Vodite računa o podudaranju (+) i (-) znakova (vodite računa o ispraynom polaritetu). Ne koristite zajedno staru i novu bateriju. Zamijenite isključivo istom ili ekvivalentnom vrstom. Vratite poklopac na niegovo miesto. Ponovno pričvrstite poklopac s vijekom. ako postoji.

U slučaju kada je razina napunjenosti baterije niska i kad ih se treba zamileniti polavit će se poruka na zaslonu. Upamtite da kad su baterije skoro prazne to može utjecati na funkcioniranje dalijnskog upravljača.

Baterije se ne smiju izlagati velikoj vrućini, npr. od sunca, vatre i slično

# Uključivanje napajanja

VAŽNO: Televizor radi samo ako je uključen na napajanje iz utičnice od 220-240V AC. 50 Hz. Nakon uklaniania ambalaže, prije priključivanja televizora na struinu mrežu, ostavite ga da dosegne sobnu temperaturu. Ukopčajte strujni kabel u strujnu utičnicu.

# Antenski priključak

Spojite antenski ili kabelski utikač televizijske antene na utičnicu za ULAZ ZRAČNE (ANT) koji se nalazi na lijevoj strani televizora ili utikač satelitske antene u utičnicu ULAZA SATELITSKE ANTENE (LNB) na stražnioj strani televizora.

# Stražnja strana televizora

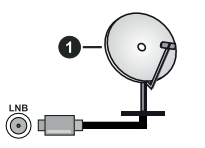

1. Satelit

#### Lijeva strana televizora

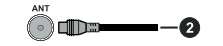

# 2. Zračna ili kabelska antena

Ukoliko želite priključiti uređaj na televizor provierite iesu li i televizor i uređaj isključeni prije prikliučivania. Nakon prikliučenia. možete ukliučiti obie jedinice i koristiti ih.

# Obavijest o licenciji

Pojmovi HDMI i HDMI High-Definition Multimedia Interface te HDMI logotip zaštitni su znakovi ili su registrirani zaštitni znakovi HDMI Licensing Administrator, Inc.

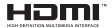

Dolby Dolby Vision, Dolby Atmos, i dvostruki D. znak zaštitní su znakovi tvrtke Dolby Laboratories. Licensing Corporation. Proizvedeno pod licencijom Dolby Laboratories. Povierliivi neobiavlieni materiiali. Copyright © 2012-2021 Dolby Laboratories. Sya praya nridržana

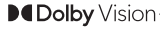

YouTube i YouTube logotip zaštitni su znakovi tvrtke Google Inc.

Ovai proizvod sadrži tehnologiju koja podliježe određenim pravima intelektualnog vlasništva tvrtke Micorsoft. Zabraniena je uporaba ili distribucija ove tehnologije na način koji ne uključuje njenu primjenu u okviru ovog proizvoda bez odgovarajuće(ih) licencije(a) koje daje tvrtka Microsoft.

Vlasnici sadržaja koriste tehnologiju za pristup sadržaju Microsoft PlavReady™ kako bi zaštitili svoje intelektualno vlasništvo, uključujući autorsko pravo na sadržai. Ovai uređai koristi tehnologiju PlavReady za pristup PlavReady zaštićenom sadržaju i/ili WMDRM zaštićenom sadržaju. Ako uređaj ne uspije primijeniti ograničenja u vezi s uporabom sadržaja tada vlasnici sadržaja mogu zatražiti od tvrtke Microsoft opoziv sposobnost uređaja da koristi PlayReady zaštićeni sadržaj. Opoziv se neće odnositi na nezaštićeni sadržai ili sadržai koji je zaštićen drugom tehnologijom za pristup sadržaju. Vlasnici sadržaja mogu od vas tražiti nadogradnju PlavReady zaštite za pristup nijhovom sadržaju. Ako odbijete izvršiti nadogradnju tada nećete biti u mogućnosti pristupiti sadržaju koji zahtieva nadogradniu

# "CI Plus" logotip zaštitni je znak tvrtke CI Plus LLP.

Ovai proizvod je zaštićen u skladu s odrećenim pravima intelektualnog vlasništva tvrtke Microsoft Corporation. Zabranjena je uporaba ili distribucija ove tehnologije na način koji ne uključuje njenu primjenu u okviru ovog proizvod bez licencije tvrtke Microsoft ili ovlaštene podružnice tvrtke Microsoft.

# Informacije o odlaganju otpada

#### [Europska Unija]

Ovi simboli na proizvodu ili njegovoj ambalaži znači da električne i elektroničke uređaje na kraju njihova vijeka trajanja morate zbrinuti u otpad odvojeno od ostalog otoada kućanstva. Umiesto toga ovaj proizvod treba se odnijeti u odgovarajući sabirni centar za recikliranje električne i elektroničke opreme te baterija gdje će ga zbrinuti, obnoviti i reciklirati na odgovarajući način u skladu s nacionalnim zakonodavstvom i Direktivama 2012/19/ELLi 2013/56/ELL

Ispravim zbrinjavanjem ovih proizvoda pomoći ćete u očuvanju prirodnih resursa i u sprječavanju mogućih negativnih utjecaja na okoliš i ljudsko zdravlja što bi se u suprotnom moglo dogoditi zbog neodgovarajućeg rukovanja otpadom.

Za više informacija o sabirnim centrima i recikliranju ovih proizvoda, molimo kontaktiraite ured lokalnih vlasti, tvrtku zaduženu za komunalni otpad ili trgovinu u kojoj ste kupili proizvod.

Za neispravno zbriniavanie otpada mogu se platiti kazne u skladu s nacionalnim zakonodavstvom.

# [Poslovni korisnici]

Ako želite zbrinuti ovaj proizvod, molimo kontaktirajte dobavliača i provieirte uviete i odredbe kupovine proizvoda.

#### **Costale država izvan Euronske unijel**

Ovi simboli vrijede samo u Europskoj uniji.

Za više informacija o zbrinjavanju i recikliranju kontaktirajte lokalne organe vlasti.

Proizvod i ambalažu trebate odnijeti u lokalni sabirni centar radi reciklirania

Neki sabirni centri preuzimaju proizvode bez naplate. Napomena: Znak Pb ispod simbola baterija znači da baterija sadrži olovo.

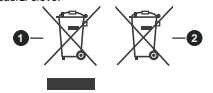

1. Proizvodi

2. Baterija

#### Specifikacija

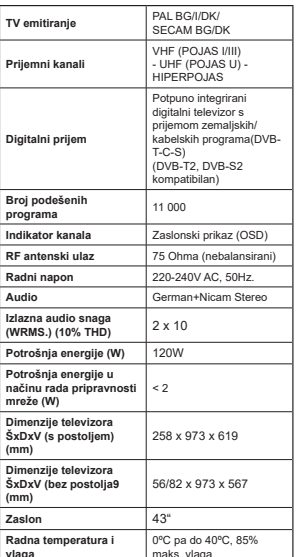

#### Specifikacije bežičnog LAN adaptera

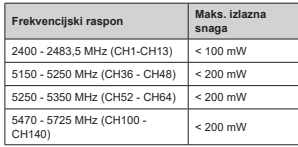

# Ograničenje za države

Ovaj uređaj namjenjen je za primjenu u kućanstvima i uredima u svim EU državama (i drugim državama koje se pridržavaju odgovarajućih EU odredbi) bez drugih ograničenja osim za dolje navedene države.

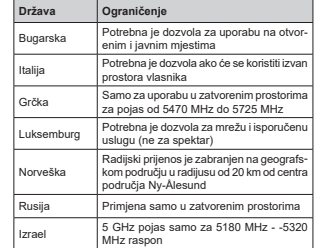

Zahtievi pojedinih država mogu se izmijeniti u svakom trenutku. Preporučujemo korisniku da kontaktira lokalne vlasti vezano uz trenutni status njihovih nacionalnih propisa za 5 GHz bežične LAN-ove.

# Daljinski upravljač

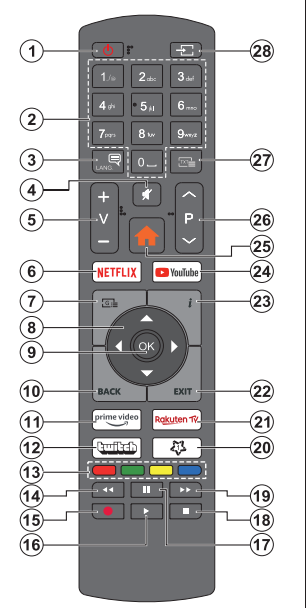

# (\*) MOJ GUMB 1:

Ovaj gumb može imati zadanu funkciju ovisno o modelu. Međutim, ovim gumbima možete dodijeliti posebnu funkciju ako ih držite pritisnutima dulje od tri sekunde kada je podešen željeni izvor, kanal ili poveznica. Na zaslonu će se pojaviti potvrdna poruka. Sada je "Moj gumb 1" povezan s odabranom funkcijom.

Unamtite, ako vršite prvu instalaciju. Moj Gumb 1 vraća se na zadanu funkciju.

- Standby (pripraynost): Ukliučivanie/Iskliučivanie Televizora
- $2.$ Broičani gumbi: Prebacivanie kanala, unos broia ili slova u tekstualni okvir na zaslonu.
- $\mathbf{z}$ Language (Jezik): Prebacivanie između modova zvuka (analogni televizor), prikaz i izmjena jezika zvuka/podnaslova te uključivanje ili isključivanje podnaslova (digitalni televizor, ako je dostupno)
- Prigušeno: Potpuno isključuje glasnoću televizora
- 5. Volume (glasnoća) +/-
- 6. Netflix: Pokretanie Netflix aplikacije.
- $7.$ Guide (vodič): Prikaz elektroničkog programskog podiče
- Gumbi sa strelicama: Pomažu pri navigaciji 8. po izbornicima, sadržajima i sl. te za prikaz podstranica u modu teleteksta kada je pritisnut qumb desno ili lijevo
- 9. OK: Potvrda korisničkog odabira, zadrži stranicu (u TXT modu), izbornik prikaz popisa **kanala** (u DTV modu)
- 10. Natrag/povratak: Povratak na prethodni zaslon. natragi povratak. Tovialak ha protifolih zasloli, modu) Brzi prijelaz između prethodnih i trenutnih kanala ili izvora
- 11. Prime Video: Pokreće aplikaciju Amazon Prime Video
- 12. Twitch: Pokretanje Twitch aplikacije.
- 13 Gumbi u boli: Za funkcije gumba u boli slijedite upute na zasľonu
- 14 Rewind (premotail: Brzo vraća kadrove unatrad kod medija poput filmova
- 15 Snimanie: Snimanie programa
- 16. Play (reproduciral): Pokretanie reprodukcije odabranog medija
- 17. Pauza: Pauziranje medija koji se reproducira, pokretanje snimanja zadržane slike
- 18. Stop: Zaustavlia reprodukciju medija
- 19. Brzo naprijed: Brzo pomiče kadrove unaprijed kod medija poput filmova
- 20. My Button (Moj gumb) 1 (\*)
- 21. Rakuten TV: Pokretanie aplikacije Rakuten TV
- 22 Izlaz: Zatvaranje i izlaz iz prikazanih izhornika ili povratak na prethodni zaslon
- 23. Info: Prikaz informacija o sadržaju na zaslonu. prikaz skrivenih informacija (otkrij - u TXT modu)
- 24. YouTube: Pokretanie YouTube aplikacije
- 25. Početni zaslon: Prikazuje TV izbornik
- 26. Program +/-
- 27. Tekst: Prikaz teleteksta (ako je dostupan), pritisnite bonovo za postavljanje teleteksta preko normalno emitirane slike (miks)
- 28. Izvor: Prikaz dostupnih emitiranih kanala i izvora sadržaja

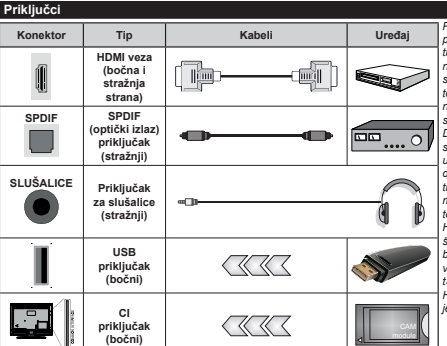

LAN / Ethernet kahel

Prilikom uporabe kompleta za postavljanje na zid (dostupno na tržištu u ponudi trećih strana ukoliko nisu isporučeni), preporučamo da sve kabele uključite na stražnji dio televizora prije samog postavljanja na zid. Umetnite ili uklonite CI modul samo kada je televizor ISKI JUČEN Detalje možete potražite u priručniku s unutama za modul. Svaki USB ulaz televizora podržava uređaje do 500mA. Spaianie uređaja čije su trenutne vrijednosti veće od 500mA može oštetiti televizor. Kada na televizor spajate opremu pomoću HDMI kabela radi osiguranja od štetnog frekvencijskog zračenja i besprijekornog prijenosa signala visoke kvalitete, poput 4K sadržaja. tada trebate koristiti oklopljeni HDMI kohal valika hrzina s faritnom iezarom.

Ethernet

prikliučak

*(stražnii)* 

**I AN** 

Ukoliko želite prikliučiti uređaj na televizor provjerite jesu li i televizor i uređaj isključeni prikliučivanja. Nakon prikliučenia, možete ukliučiti obie jedinice i koristiti ih.

(aš

# Uključivanje/Isključivanje

#### Uključivanje televizora

Ukliučite struini kabel u izvor el, energije poput zidne utičnice (220-240V AC, 50 Hz)

Za uključivanje televizora iz moda pripravnosti ili:

- · Pritisnite qumb pripravnosti, program +/- ili brojčani gumb na daljinskom upravljaču.
- · Pritisnite kontrolni gumb na televizoru.

#### Iskliučivanie televizora

- · Pritisnite gumb pripravnosti na dalijnskom upravljaču.
- · Pritisnite kontrolni gumb na televizoru tada će se prikazati izbornik opcija funkcije. Fokus će biti na opciii pripravnosti. Prifisnite i držite gumb 2 sekunde za aktiviranie ove opcije. Promijenit će se boja ikone opcile. Zatim pritisnite gumb još jednom i tada će se televizor prebaciti u mod pripravnosti.

#### Za potpuno iskliučivanje TV uređaja, izvucite mrežni kabel iz mrežne utičnice.

Napomena: Kada se televizor prebaci u način pripravnosti. LED svietlo načina pripravnosti može treperiti što znači da je aktivna funkcija poput načina pretraživanje u načinu pripravnosti, bežičnog učitavanja ili tajmera, LED svjetlo može treperiti i kada uključite televizor iz moda pripravnosti.

#### Tvorničke postavke

Prilikom prvog uključenja, pojavit će se izbornik za odabir jezika. Odaberite željeni jezik i pritisnite OK. U idućim koracim uputa za instalaciju podesite svoje preferencije pomoću gumba sa strelicama i gumba OK.

Nakon odabira jezika, od vas će se tražiti odgovor želite li promijeniti postavke pristupačnosti. Označite da i pritisnite OK za promjenu. Pogledajte dio sadržaj izbornika sustava za detaline informacije o dostupnim opcijama

Na idućem zasonu podesite preferencije države. U ovom trenutku, ovisno o odabranoj državi možda će se od vas tražiti podešavanje i potvrda PIN-a. Odabrani PIN ne može biti 0000. Ako se od vas traži tada morate unijeti broj PIN-a koji će se koristiti prilikom kasnijeg rukovania izbornikom.

U ovom trenutku možete aktivirati opciju mod prikazivanja u trgovini. Ova opcija konfigurirat će postavke televizora za prikazivanie u trgovini, a ovisno o modelu televizora koji se koristi, podržane funkcije mogu se prikazati na zaslonu u obliku trake s informacijama ili se može reproducirati prethodno instalirana video-datoteka. Ova opcija namijenjena je samo za uporabu u trgovini. Preporučuje se odabrati mod **prikazivanja kod kuće** za uporabu u kućanstvima. Opcija načina prikazivanja u trgovini bit će dostupna u izborniku **Postavke>Sustav>Dodatno** a vaše preferencije za ovu postavku mogu se kasnije promijeniti. Odaberite i pritisnite OK za nastavak.

Ovisno o modelu televizora zaslon odabira način slike može se pojaviti u ovom trenutku. Kako bi televizor trošio manje energije ili bio više ekološki prihvatljiv odaberite prirodno i za nastavak pritisnite OK. Ako odaberete dinamično i pritisnete OK, prikazat će se potvrdi dijaloški okvir. Odaberite da i za nastavak pritisnite OK. Svoj odabir možete promijeniti kasnije pomoću opcije način rada u izborniku postavke>slika.

Ovisno o modelu televizora i odabiru države u ovom trenutku može se pojaviti zaslon postavke privatnosti. Pomoću opcija na ovom zaslonu možete podesiti privilegije privatnosti. Označite funkciju i pritisnite qumbe sa strelicama lilevo ili desno ili qumb OK za aktiviranje ili deaktiviranje. Pročitajte odgovarajuća obiašnienia prikazana na zaslonu za svaku označenu funkciju prije nego što izvršite bilo kakve promiene. Gumbe program +/- možete koristiti za pomicanje gore-dolie za čitanje cijelog teksta. U bilo kojem trenutku, kasnije, možete promijeniti svoje preferencije u izborniku postavke>sustav privatnosti. Ako je oncija **internetska veza** deaktivirana tada će se preskočiti zaslon mrežne/internetske postavke i neće se prikazati. Ako imate bilo kakvih pitanja. pritužbi ili komentara u vezi s ovom politikom zaštite privatnosti ili nienom provedbom tada nas kontaktiraite na smarttysecurity@yosshub.com.

Označite**idući** i pritisnite gumb **OK** na dalijnskom upravljaču za nastavak i tada će se prikazati zaslon mrežne/intrnetske nostavke. Pogledajte dio povezivost ako trebate informacije o konfiguriranju zične ili bežične veze (dostrinno ovisno o modelu) i druge dostupne opcije. Ako želite da televizor troši manie el. energije u modu pripravnosti tada možete deaktivirati opciju način rad pripravnosti mreže i podesiti je na isključeno. Nakon završetka podešavania označite idući i za nastavak pritisnite OK.

Na idućem zaslonu možete podesiti preferencije vrste emitiranih programa koji će se pretražiti, podesiti pretraživanje kodiranih kanala i vremensku zonu ovisno o odabiru države). Uz to, možete podesiti tip emitiranja kao vaš omiljeni. Tijekom procesa pretraživania prioritet će se dati odabranom tipu emitirania, a popis niegovih kanala navest će se na vrhu popisa kanala. Kada završite označite idući i za nastavak pritisnite OK

#### O odabiru tipa emitirania

Za ukliučivanje opcije vrste emitiranjh programa označite ih i pritisnite OK. lijeve ili desne gumbe sa strelicama. Označit će se potvrdni okvir pored odabrane oncije. Za isključivanje oncije pretrage uklonite oznaku iz potvrdnog okvira pritiskom na OK. lijeve ili desne gumbe sa strelicama nakon fokusiranja na željenu onciju vrsta emitiranih programa

Digitalna zračna antena: Ako je uključena opcija emitirania D. zračni signal tada će televizor pretraživati digitalne zemaliske televizijske programe nakon završetka drugih početnih postavki.

Digitalna kabelska antena: Ako je uključena opcija emitirania D. kabelski signal tada će televizor pretraživati digitalne kabelske programe nakon završetka drugih početnih postavki. Ovisno o odabranoj državi prije pokretanja može se pojaviti dijaloški okvir koji će vas pitati želite li izvršiti pretragu kabelske mreže. Ako odaberete Da i pritisnete OK možete odabrati mrežu ili na idućem zaslonu podesiti vrijednosti poput frekvencije. ID mreže i korak pretrage. Ako odaberete Ne i pritisnete OK ili ako dijaloški okvir pretraživanja mreže nije prikazan tada na idućem zaslonu možete podesiti početnu frekvenciju. završnu frekvenciju i korak pretrage. Kada završite označite idući i za nastavak pritisnite gumb OK. Nanomena: Trajanje pretraživanja mijenjat će se ovisno o odabranom koraku pretraživania.

Satelit: Ako ie ukliučena opcija emitiranja satelitski signal tada će televizor pretraživati digitalne satelitske programe nakon završetka drugih početnih postavki. Prije pretraživanja satelitskih programa trebate obaviti određena podešavanja.

Ovisno o modelu i odabranoj državi, idući korak može biti odabir instalacije vrste satelita. U ovom trenutku možete izabrati želite li pokrenuti instalaciju operatera ili standardnu instalaciju. Za pokretanje instalacije operatera podesite tip instalacije na operater, a zatim satelitski operater podesite u skladu sa željenim operaterom. Neki od idućih koraka mogu se razlikovati ili biti preskočeni ovisno o operateru odabranom u ovom koraku. Ako podesite Tin instalacije kao Standardan, možete nastaviti s uobičajenom satelitskom instalacijom i gledati satelitske kanale. Za nastavak pritisnite OK.

Izbornik tipa antene može se potpom prikazati. Tip antene možete odabrati kao izravan jednostruki satelitski kabel ili DiSEqC sklopku pomoću gumba lijevo ili desno, nakon odabira tipa antene pritisnite OK za prikaz opcija za nastavak. Bit će dostupne opcije nastavak, popis transpondera i LNB konfiguracije. Postavke transpondera i LNB postavke možete proimijeniti nomoću oncija odgovarajućeg izbornika

- · Izravni: Ako imate jedan prijemnik koji je izravno spojen sa satelitskom antenom, odaberite ovaj tip antene. Za nastavak pritisnite OK. Na idućem zaslonu odaberite dostupni satelit i pritisnite OK za pretraživanje usluga.
- · Jednostruki satelitski kabel: Ako imate više prijemnika i sustav jednostrukog satelitskog kabela tada odaberite ovai tin antene Za nastavak pritisnite OK Konfiguriraite postavke slijedeći upute na idućem zaslonu. PritisniteOK za pretraživanje usluga.
- · DiSEqC sklopka: Ako imate više prijemnika i DiSEnC sklonku, odaberite ovaj tin antene, Zatim podesite DiSFoC verzijui za nastaak pritisnite OK.

Na idućem zaslonu možete podesitti do četiri satelita (ako su dostupni) u verzili v1.0 i šesnaest satelita u verziji v1.1. Za pretraživanje prvog satelita na popisu pritisnite qumb OK.

Napomena: Ovisno o modelu televizija, verzija sklopke DiSEqC v1.1 možda neće biti podržana te stoga neće biti dostupan korak odabira verzije sklopke DiSEqC.

Analogna: Ako je ukliučena ova opcija emitiranja tada će televizor pretraživati analogne televizijske programe nakon završetka drugih početnih postavki.

Nakon završetka početnog podešavanja televizor će početi pretraživati dostupne televizijske programe odabranih tipova emitirania.

Dok se pretraga nastavlja trenutni rezultati pretrage prikazat će se na dnu zaslona. Za poništenje pretrage možete pritisnuti gumb **Izbornik. Natrag ili Izlaz**. Kanali koji su pronađeni pohranit će se na popis konolo

Nakon što su spremljene sve dostupne postaje. prikazat će se izbornik kanala. Popis kanala možete urediti u skladu s vašim preferencijama pomoću opcija kartice uredi ili pirtiskom na gumb Home za izlazak i gledanie televizora.

Za vrijeme pretraživanja može se pojaviti dijaloški okvir koji će vas pitati želite li sortirati kanale prema LCN(\*). Odaberite Da i pritisnite OK za potvrdu.

(\*) LCN je sustav logičkog broja kanala koji organizira dostupne emitirane kanala prema prepoznatlijvom nizu kanala (ako je dostupno).

Napomena: Ne iskliučuite televizor za vrijeme pokretanja prve instalacije. Upamtite kako neke opcije možda neće biti ,<br>dostupne ovisno o odabiru države.

# Reprodukcija medija putem USB ulaza

Na televizor možete priključiti 2.5" i 3.5" inčni (HDD s vaniskim napajanjem) vanjske pogone tvrdog diska ili USB memorijski štapić pomoću USB ulaza na televizoru.

VAŽNO! Sigurnosno pohranite datoteke na uređaj za pohranu prije spajanja na televizor. Proizvođač ne preuzima odgovornost za oštećenje ili gubitak podataka. Neke vrste USB uređaja (npr. MP3 uređaji) ili pogoni USB tvrdog diska/memorijski štapići nisu kompatibilni s ovim televizorom. Televizor podržava formate diska FAT32 i NTFS, ali snimanie neće biti moguće na diskovima s NTFS formatom.

Prilikom formatirania USB tyrdih pogona koji imaju više od 1 TB (tera bait) prostora za pohranu možete imati problema tijekom procesa formatiranja.

Pričekaite nekoliko trenutaka prije spajanja i odspajanja jer uređaj za reprodukciju možda još uvijek očitava datoteke. To može izazvati fizičko oštećenie USB uređaja za reprodukciju te samog USB uređaja. Ne izvlačite nogon dok se datoteka reproducira

USB adaptere možete koristiti za USB ulaze televizora. .<br>USB adapteri s vanjskim napajanjem preporučuju se u ovom slučaju.

Preporučuje se koristiti izravno USB ulaz(e) televizora ako ćete spojiti USB tvrdi disk.

Napomena: Kada gledate medijske datoteke izbornik preglednika medija može prikazati najviše 1000 medijskih datoteka po mapi.

#### **USB snimanie**

#### Snimanje programa

VAŽNO: Prilikom upotrebe novog pogona USB tvrdog diska preporučuje se prvo formatirati disk pomoću opcije televizora Formatiraj disk u izborniku Televizor>Snimanie>Postavke.

Za snimanie programa prvo trebate spojiti USB disk s televizorom, za to vrijeme televizor mora biti isključen. Potom, trebate uključiti televizor kako bi aktivirali funkciju snimania.

Za snimanje vaš USB pogon treba imati 2 GB slobodnog prostora i mora biti kompatibilan s USB 2.0. Ako USB pogon nije kompatibilan pojavit će se noruka o grešci

Za snimanje programa koji dugo traju, poput filmova, preporučuje se koristiti pogone USB tyrdog diska  $(HDD)$ 

Snimlieni programi su sačuvani na priključeniUSB disk. Ako želite, možete spremiti/kopirati snimke na računalo, međutim, te datoteke se neće moći reproducirati na računalu. Snimljeno možete samo reproducirati na televizoru.

Odloženo vrijeme Lip Svnc može se pojaviti tokom vremenskog pomaka (taimšifting). Snimanie radiiskog sadržaja je podržano. Televizor može snimati programe u trajanju do deset sati.

Snimlieni programi podijeljeni su u particije od po 4GB. Ako brzina zapisa priključenog USB diska nije dovolina, snimanie možda neće uspieti, a funkcija zadržavanja žive slike pri snimanju možda neće biti moguća.

Za snimanie HD programa preporuča se koristiti USB pogon tvrdog diska.

Nemojte isključivati USB/HDD tijekom snimanja. To može oštetiti prikliučeni USB/HDD.

Moguće je podržati multiparticije. Maksimalno su podržane dvije različite particije. Prva particija USB diska koristi se za funkciju USB pripravnosti za snimanje. Također, disk treba biti formatiran kao prva narticija za korištenje funkcije USB pripravnosti za enimonio

Neki emitirani programi neće se moći snimiti zbog problema sa signalom, a kao rezultat toga ponekad se video može zamrznuti tijekom reprodukcije.

Prilikom snimanja programa u pozadini možete koristiti oncile izhornika prehaciti se na drugi izvor ili koristiti funkcije preglednika medija poput prikazivanja slika. reproduciranja videozanjsa ili glazbenih datoteka, te čak reproducirati i snimanje koje je u tijeku.

#### Snimanie zadržane žive slike

Dok gledate emitirani program pritisnite gumb Pauza za aktiviranje moda zadržane žive slike. U modu zadržane žive slike, emitirani program je zadržan i istovremeno se snima na priključenu USB karticu.

Ponovno pritisnite qumb pauza ili qumb reproducirai i nastavite prekinuti program od točke u kojoj ste ga prekinuli. Pritisnite gumb Stani za prekid snimanja .<br>zadržane slike i povratak na emitiranje uživo.

Ova funkcija ne može se podesiti dok je uređaj u PC modu

Funkciju brzog premotavanja unatrag zadržane slike možete koristiti nakon nastavka normalne reprodukcije ili opcije brzog premotavanja unaprijed.

# Trenutačno snimanje

Pritisnite gumb Snimanje za trenutačno pokretanje snimanja programa za vrijeme gledanja programa. Pritisnite qumb Stop za poništenie trenutnog snimania.

Kada ste u modu snimanja nećete se moći prebaciti na emitiranie programa. Tijekom snimania programa ili zadržané slike na zaslonu će se pojaviti poruka upozorenja ukoliko vaš USB uređaj nije dovoljno brz. Gledanie snimlienih programa

Odaberite Snimlieno u izborniku televizor, Odaberite

snimljenu stavku s popisa (ako je prethodno snimljena). Pritisnite gumb OK za prikaz izbornika Opcile. Odaberite opciju, te pritisnite gumb OK.

Napomena: Tijekom reprodukcije nije moguć pregled glavnog izbornika i stavki izbornika.

Pritisnite gumb Stop za prestanak reprodukcije i povratak na Snimlieno.

#### Polako naprijed / polako nazad

Ako tijekom gledanja snimljenih programa pritisnite qumb pauza, tada će biti dostupne funkcije sporo naprijed i sporo nazad. Gumb brzo naprijed možete koristiti za sporo naprijed,a gumb natrag za sporo premotavanja natrad. Uzastopnim pritiskom na dumo promilenit ćete brzinu sporog premotavanja naprijed i sporog premotavanja natrag

#### Postavke snimania

Također, možete konfigurirati preferencije snimania pomoću kartice postavki na izborniku televizor>snimanie. Označite karticu postavke pomoću gumba lijevo ili desno i pritisnite OK. Zatim odaberite želienu stavku podizbornika pomoću gumba lijevo ili desno.

Rani početak: Pomoću ove postavke možete podesiti vrijeme početka tajmera snimanja tako da počne ranije.

Završí kasnije: Pomoću ove postavke možete podesiti vrijeme početka tajmera snimanja tako da .<br>završi kasnije.

Maks. zadržavanie slike: Ova postavka omogućuje podešavanie maksimalnog trajanja snimanja zadržane slike. Dostupne opcije su aproksimirane i stvarno vrijeme snimania može se promijeniti u praksi ovisno o emitiraniu. Vrijednosti rezerviranog i slobodnog prostora memorije promijenit će se u skladu s ovom postavkom. Pobrinite se da imate dovolino slobodnog prostora u protivnom trenutno snimanie neće biti moguće.

Automatsko odbacivanie: Možete podesiti tip odbacivania na Ništa. Naistarije. Najduže ili Najkraće. Ako nije podešeno na mišta, tada opciju nereproducirano možete podesiti na ukliučeno ili iskliučeno. Ove opcije određuju preferencije za brisanje snimki kako bi se oslobodio prostor memorije za trenutna snimanja.

Informacije o tvrdom disku: Možete vidieti detaline informacile o USB uređaju za pohranu spojenom na vaš televizor. Za prikaz označite i pritisnite OK. a za zatvaranje pritisnite natrag/povratak.

Formatiraj disk: Ovu opciju možete koristiti ako želite obrisati sve datoteke na priključenom USB uređaju za pohranu i prebaciti format diska na FAT32. Pritisnite gumb OK kada je označena opcija Formatiraj disk Na zaslonu će se prikazati izbornik, a od vas će se tražiti unos PIN-a(\*). Nakon unosa PIN-a prikazat će se poruka potvrde. Odaberite Da i pritisnite OK za početak formatiranja USB uređaja za pohranu. Odaberite Ne i za poništenie pritisnite OK

(\*) Zadani PIN može se podesiti na 0000 ili 1234. Ako ste definirali PIN (tražit će se od vas ovisno o odabranoj državi) tijekom prve instalacije tada koristite PIN koji ste definirali.

VAŽNO: Formatiranie USB pogona izbrisat će SVE podatke na niemu, a niegov sustav datoteka prebacit će se u FAT32. U većini slučajeva greška tijekom rada ispravit će se nakon formatirania, ali vi će te izgubiti SVE svoie podatke.

Ako se na zaslonu pojavi poruka "Brzina bilieženia USB je prespora za snimanje" prilikom snimanja. probaite ponovno početi sa snimanjem. Ako vam se i dalje javlja ista poruka o grešci, moguće je kako USB disk ne zadovoljava zahtijevanu brzinu. Pokušajte spojiti drugi USB disk.

# Preglednik medija

Možete reproducirati glazbene i filmske datoteke i prikazati slikovne datoteke pohraniene na USB disku nrikliučivanjem na televizor. Prikliučite USB disk na USB ulaz koji se nalazi sa strane televizora.

Nakon prikliučivanja USB uređaja za pohranu na televizor na zaslonu će se prikazati izbornik **izvori** Odaberite odgovarajuću opciju USB ulaza na ovom izhorniku i pritisnite OK Na zaslonu će se pojaviti izbornik preglednik medija Zatim odaberite datoteku po izboru i pritisnite OK za prikaz ili reprodukciju. .<br>Sadržaju spojenog USB uređaja možete pristupiti u bilo kojem kasnijem trenutku na izborniku izvori. Također možete pritisnuti gumb izvor na dalijnskom upravljaču i zatim odabrati USB uređia za pohranu s popisa izvora.

Želiene postavke preglednika medija možete podesiti pomoću izbornika postavki. Izborniku postavke .<br>možete pristupiti putem informativne trake prikazane na dnu zaslona kada reproducirate datoteku videozapisa ili audio-datoteku ili kad prikazujete slikovnu datoteku. Ako ie informativna traka nestala tada pritisnite gumb Info. označite simbol zupčanika na desnoj strani informativne trake i pritisnite OK. Izbornici postavke slike, postavke zvuka, postavke preglednika medija opcija mogu biti dostupni ovisno o vrsti medijske datoteke i modelu televizora te njegovim funkcijama. Sadržaj ovih izbornika može se razlikovati ovisno o trenutno otvorenim tipom otvorene medijske datoteke. Prilikom reprodukcije audio-datoteka bit će dostupan samo izbornik postavki zvuka.

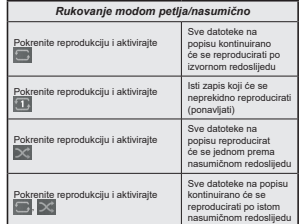

Za korištenje funkcija na informativnoj traci označite simbol funkcije i pritisnite OK. Za promienu statusa funkcije označite simbol funkcije i pritisnite OK onoliko puta koliko je to potrebno. Ako je simbol označen crvenim križem to znači da je deaktiviran.

# FollowMe TV

Pomoću mobilnog uređaja možete prenositi trenutno emitirani program s vaše pametne televizije putem FollowMe TV funkcije. Instalirajte odgovarajući Smart Center aplikaciju za vaš mobilni uređaj. Pokrenite anlikaciju

Za više informacija o korištenju ove funkcije pogledajte unute anlikacije koju koristite

Napomena: Ovisno o modelu vaš televizor možda ne nodržava ovu funkciju. Ova anlikacija možda nije kompatibilna sa svim mobilnim uređajima. HD kanali nisu podržani, a oba uređaja moraju biti spojena na istu mrežu. Ova funkcija radi samo na izvoru televizora

#### CEC

Ova funkcija omogućava upravljanje uređajima s aktiviranim CEC-om koli su spojenim putem HDMI prikliučaka pomoću dalijnskog upravljača televizora.

Opcija CEC u izborniku Postavke>Sustav>Dodatno treba se prvo podesiti na Aktivirano. Pritisnite gumb Izvor i odaberite HDMI ulaz spojenog CEC uređaja s izbornika **Popis izvora**. Kada se spoji novi CFC uređaj on će se prikazati na popisu u izborniku izvora i to naveden pod svojim imenom, a ne pod imenom snojenog HDML priključka (poput DVD player recorder  $1$ . itd.)

Daliinski upravljač televizora automatski može izvršiti glavne funkcije nakon odabira spojenog HDMI izvora. Za prekidanje ovog postupka i za ponovno upravljanje televizorom pomoću daljinskog, pritisnite i držite pritisnut gumb "0-nula" na dalijnskom upravljaču u traianiu od 3 sekunde.

CEC funkcionalnost možete daktivirati podešavanjem odgovarajuće opcije u izborniku Postavke>Sustav>Dodatno.

Televizor podržava funkciju ARC(Audio Return Channel). Ova funkcija je audio poveznica čiji je cili zamileniti druge kabele između televizora i audio sustava (sustav A/V prijemnika ili zvučnika).

Kada je aktivna opcija ARC tada će televizor prigušiti svoje ostale izlaze zvuka, osim utičnice za slušalice automatski, a gumbi upravliania glasnoćom su usmjereni za spajanje audio uređaja. Za aktiviranje ARC-a opciju **izlaz zvuka** u izborniku **postavke>zvuk** podesite kan HDMI ARC

Napomena: ARC je podržan samo putem HDMI2 ulaza

#### Upravlianie audio sustavom

Omogućuje korištenje audio pojačala/prijemnika zajedno s televizorom. Glasnoća se može kontrolirati pomoću dalijnskog upravljača televizora. Za aktiviranje ove funkcije opciju **izlaz zvuka** u izborniku nostavke>zvuk nodesite kao HDMI ARC. Kada je odabrana opcija HDMI ARC tada će se opcija CEC automatski podesiti kao aktivirana, ako već nije podešena. Prigušit će se zvuk zvučnika televizora, a zvuk izvora gledanog programa emitirat će se iz spojenog zvučnog sustava.

Napomena: Audio uređaj treba podržavati funkciju upravljanja audio-sustavom

# Način rada igra

Možete podesiti televizor da postigne najnižu latenciju za igre. Idite na izbornik postavke>slika i podesite onciju način rada na jora. Oncija jora bit će dostupna kada je izvor ulaza televizora podešen na HDMI. Kada se podesi slika će se optimizirati za nisku latenciju.

# Automatski način rada niske latencije

Možete i aktivirati opciju ALLM (Auto Low Latency Mode - automatski način rada niske latencije) u izborniku postavke>sustav>postavke uređaja. Ako je ova funkcija aktivirana način rada slike će se podesiti na igra kada se iz trenutnog HDMI izvora primi signal načina rada ALLM. Televizor se prebacuje natrag na prethodne postavke načina rada slike kada se izgubi ALLM signal. Tako da postavke ne morate promijeniti ručno

Ako je aktivirana opcija ALLM način rada slike ne može se promileniti sve dok se ALLM signal prima iz trenutnog HDMI izvora.

Kako bi funkcija ALLM radila postavka povezanog HDML izvora treba biti podešena na **napredno**. Ovu postavku možete promijeniti u izborniku izvori>postavke izvora ili u izborniku postavke>sustav>izvori.

# E-priručnik

Unute za funkcije televizora možete pronaći u F-priručniku.

Za pristup e-priručniku udite u izbornik postavke. odaberite priručnici i pritisnite OK. Za brzi pristup pritisnite qumbpočetni izbornik, a zatim qumb Info. Pomoću gumba sa strelicama odaberite želienu temu i pritisnite OK za čitanje uputa. Za zatvaranje zaslona e-priručnika pritisnite gumb **izlaz** ili početni zaslon.

Napomena: Ovisno o modelu vaš televizor možda ne podržava ovu funkciju. Sadržaj e-priručnika može se razlikovati ovisno o modelu.

# Sadržai izbornika postavki

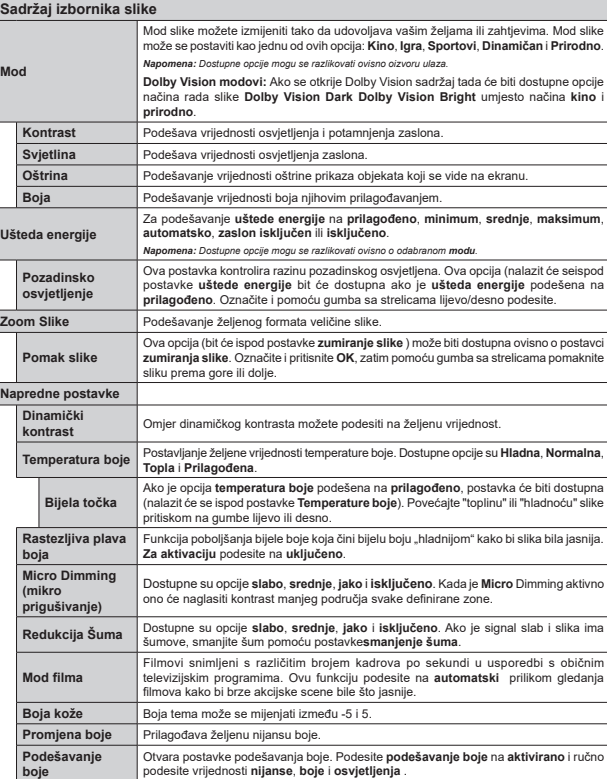

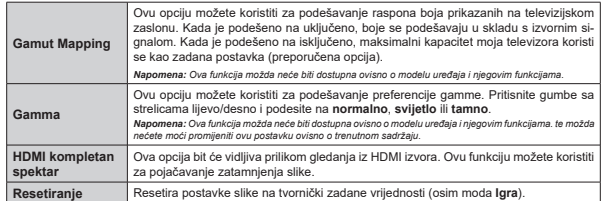

Sadržaj izbornika zvuka

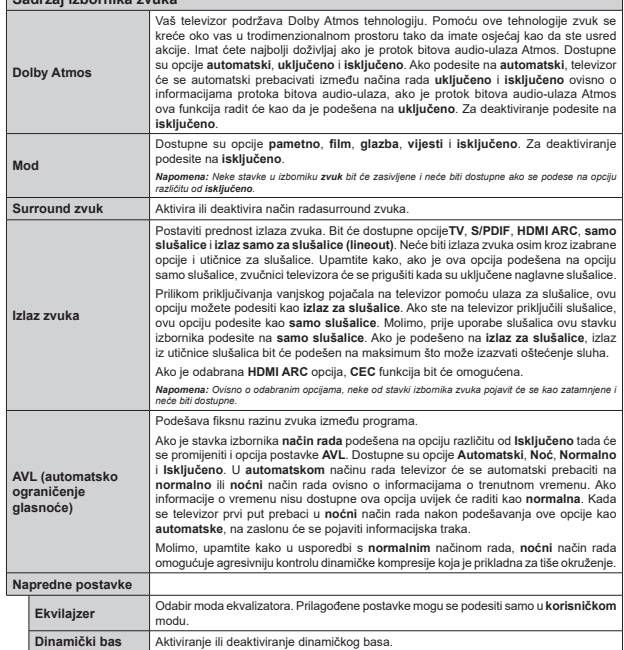

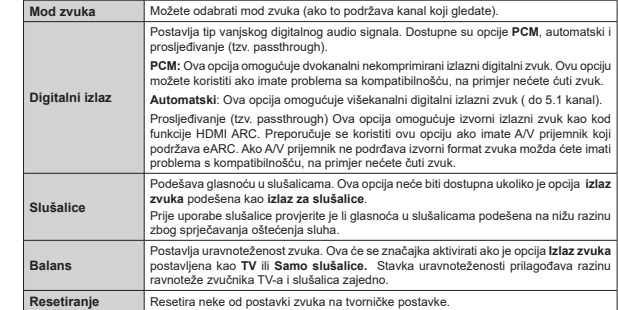

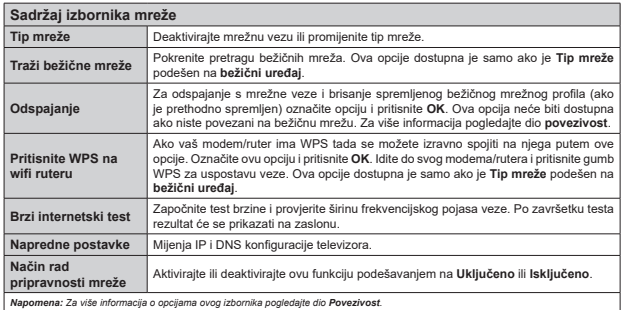

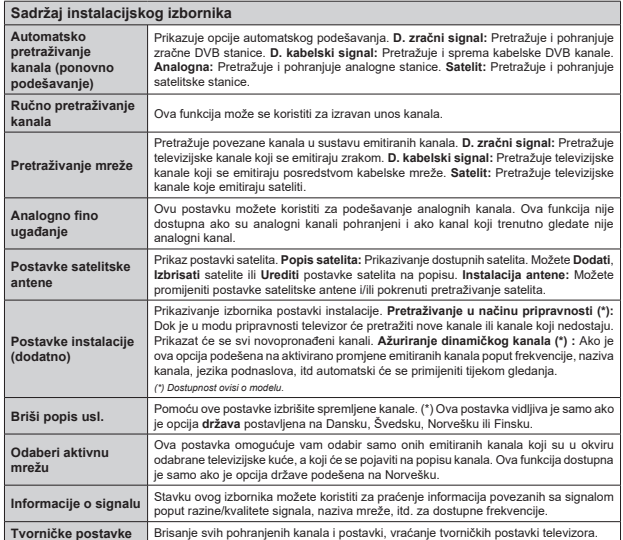

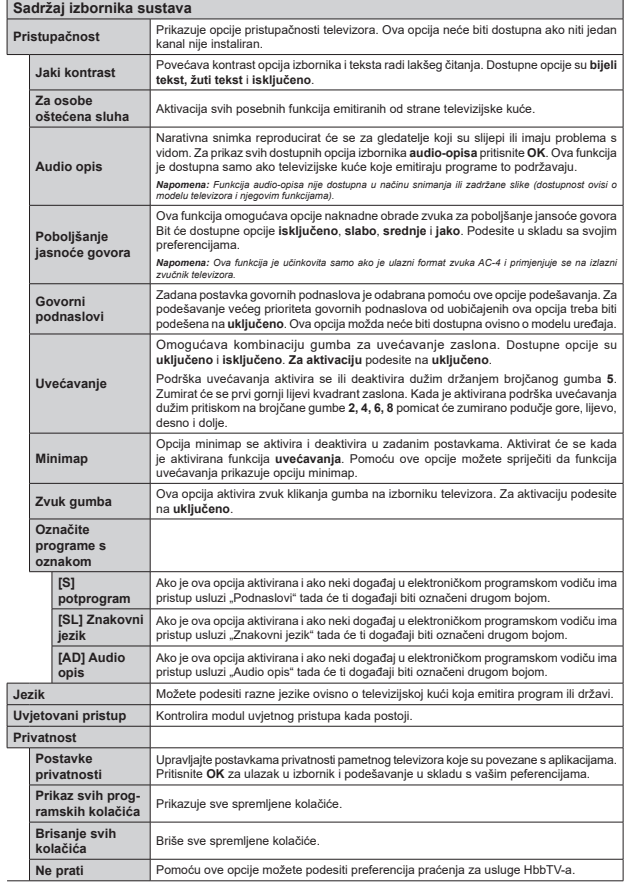

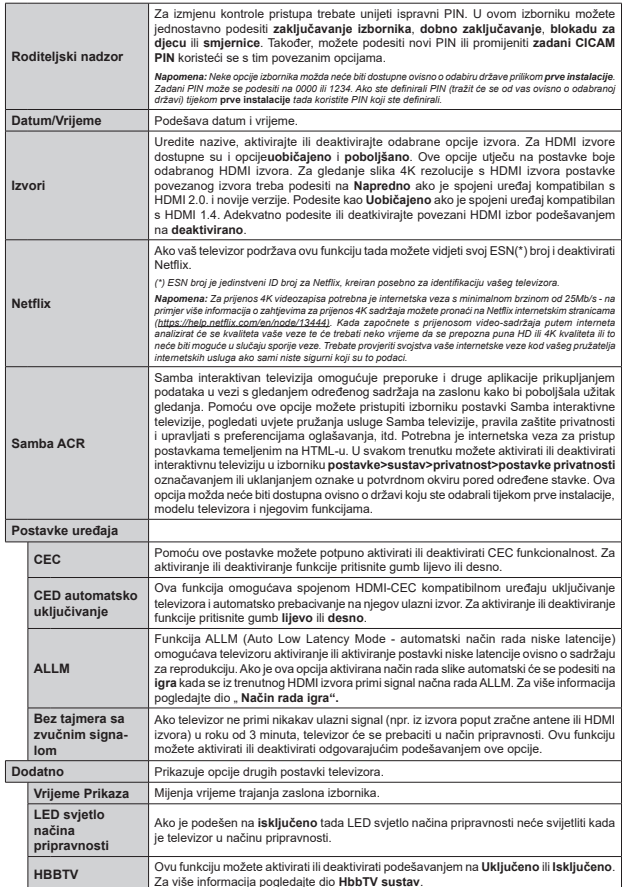

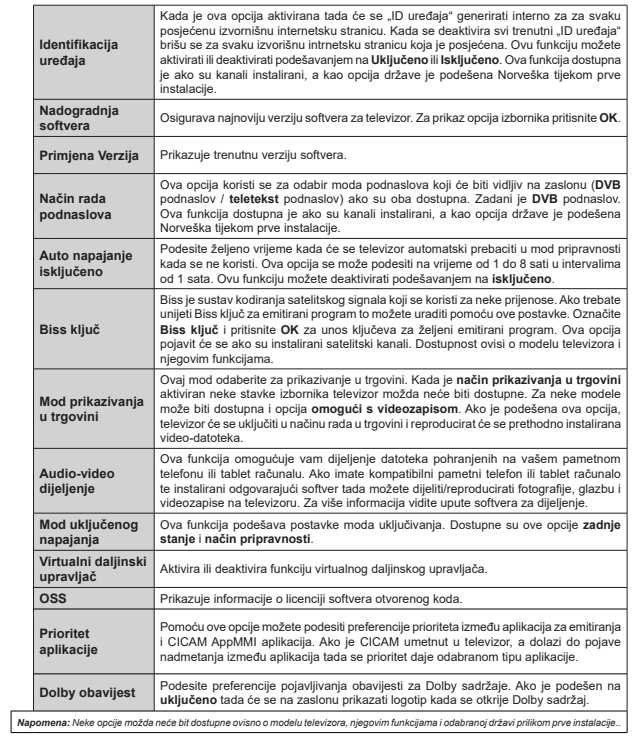

# **2** Općenito o rukovaniu televizorom

# **Rukovanje popisom kanala**

Televizor sortira sve spremljene postaje u Popis kanala. Pomoću opcija popisa kanala možete uređivati popis kanala, postaviti favorite ili aktivne stanice koje će se pojaviti na popisu. Pritisnite gumb OK za otvaranje popisa kanal. Kanale na popisu možete filtrirati ili izvršiti napredne promjene na trenutnom popisu pomoću opcija kartica filtar i uredi. Odaberite željenu karticu i pritisnite OK za prikaz dostupnih opcija.

Za dodavanje kanala kojeg trenutno gledate na izbornik **početnog zaslona** označite opciju **dodaj na spočetni zaslon** na kartici **uredi** u izborniku kanali i pritisnite **OK**.

# **Upravlianie popisima favorita**

Možete kreirati različite popise koji sadrže vaše omiliene kanale. Pristupite izborniku televizor>kanali Louisville **DRAW DELLARSHIPS CONSULTER CONSULTER CONSULTER** Označite karticu uredi i pritisnite OK za prikaz opcija uređivania i odaberite opciju Postavi/ukloni oznaku s kanala. Odaberite željeni kanal s popisa pritiskom na qumb **OK** dok je kanal označen. Možete napraviti višestruke odabire. Također, možete se koristiti i **Operijom Postavi/ukloni oznaku sa svih i odabrati** sve kanale na popisu. Zatim. pritisnite gumb natrag/ **BOVratak** za povratak na opcije izbornika uredi. Odaberite opciju dodaj/ukloni favorite i ponovno pritisnite gumb **OK**. Prikazat će se opcije popisal omiljenih kanala. Opciju željenog popisa podesite na ukliučeno. Odabrani kanal(i) dodat će se na popis. Za uklanjanje jednog ili više kanala s popisa favorita slijedite iste korake i podesite opciju željenog popisa na **iskliučeno**.

Možete koristiti funkciju u izborniku **kanali** za trajno filtriranje kanala na popisu kanala u skladu s vašim preferencijama. Na primjer, korištenjem opcije **filtra** možete podesiti jedan od četiri popisa vaših favorita koji će se prikazati svaki put kada se otvori popis kanala. Odabrane opcije filtriranja prikazat će se na vrhu zaslona izbornika **kanali**..

#### **Konfiguriranie postavki kontrole pristupa**

Opciie izbornika kontrole pristupa mogu se koristiti za kako bi se korisnicima zabranilo gledanje određenih programa, kanala ili uporaba izbornika. Ove postavke nalaze se u izborniku Postavke>Sustav>Kontrola **Dristupa** 

Za prikaz opcija izbornika kontrole pristupa treba upisati PIN. Nakon unosa ispravnog PIN-a prikazat če se opcije postavki kontrole pristupa.

**Zakliučavanie izbornika: Ova postavka aktivira ili** deaktivira pristup svim izbornicima ili instalacijskim izhomicimo televizoro

**Upute:** Ovo postavke aktiviraju ili deaktiviraju pristup nekim MHEG aplikacijama. Deaktivirane aplikacije mogu se aktivirati unosom točnog PIN-a.

Dobno zakliučavanie: Ako je ova opcija podešena televizor dobiva informacije o dobnoj zaštiti od televizijske kuće, a ako je ta dobna zaštita onemogućena, zabranjuje pristup tom kanalu.

*Napomena:* Ako je prilikom prve instalacije opcija država *SRGHãHQDQD)UDQFXVNX,WDOLMXLOL\$XVWULMXYULMHGQRVWdobnog ]DNOMXþDYDQMD ELW üH NDR ]DGDQD YULMHGQRVW SRGHãHQD QD* 18 *godina*.

**Blokada za diecu:** Ako se ova opcija podesi na ukliučeno televizorom će se moći upravljati samo pomoću daljinskog upravljača. U tom slučaju gumbi na televizoru neće raditi.

Zaključavanje internetskog preglednika: Ako je ova opcija podešena na u**ključeno**, tada će biti deaktivirane aplikacije koje koriste internet. Za ponovno aktiviranje aplikacija podesite je na **isključeno**.

**Postavi PIN:** Definira novi PIN broi.

**Zadani CICAM PIN:** Ova opcija pojavit će se zasivljena ako niti jedan CI modul nije umetnut u CI otvor televizora, Zadani PIN CI CAM-a možete promijeniti pomoću ove opcije

*Napomena: =DGDQL3,1PRåHVHSRGHVLWLQD0000LOL1234\$NR VAPOMENA: Eddam I WYHOLO OD podobili na 6666 ili 1264.1 lilo*<br>Ste definirali PIN (tražit će se od vas ovisno o odabranoj državi) *Wiekom Prve instalacije* tada koristite PIN koji ste definirali.

Neke funkcije možda neće biti dostupne ovisno o o modelu i/ *ili državi odabranoi tijekom* prve instalacije.

#### **Elektronički programski vodič**

Pomoću funkcije elektroničkog programskog vodiča televizora možete pretraživati raspored događania na trenutno instaliranim kanalima popisa kanala. O televizijskog kući ovisi hoće li ova funkcija biti podržana ili ne.

Za pristup programskom vodiču pritisnite gumb vodič na daljinskom. Također, možete koristiti opciju vodič po izborniku **tolovizor** 

Dostupna su 2 različita tipa prikaza rasporeda. **Vremenski raspored i trenutni/sliedeći.** Za prebacivanje između ovih prikaza označite karticu s naziyom odgovarajućeg prikaza na gornioj strani zaslona i pritisnite **OK**.

Koristite se gumbima sa strelicama za navigaciju popisom programa. Pomoću gumba Natrag/Povratak koristite se opcijama kartice na gornjoj strani zaslona.

#### **Vremenski raspored**

U ovoj opciji prikaza sva događanja navedenih kanala prikazani su u vremenskom slijedu. Pomoću gumba PORTUGALE DE TERRITORI DIJETTI I DITETTURISTI DI TERRITORI SA STRELIGION DI SA STRELIGIONE SA Označite događanje i pritisnite **OK** za prikaz opcija izbornika događanja.

Pritisnite gumb Natrag/povratak za upotrebu dostupnih opcija kartice. Za prikaz filtriranih opcija označite karticu Filtar i pritisnite OK. Za promjenu prikaza označite trenutno/sliedeće i pritisnite OK. 0RåHWH NRULVWLWL RSFLMH**SUWKRGQLGDQ** i **LGXüLGDQ** za prikaz događanaj prethodnog i idućeg dana.

Označite karticu **Dodatno** i pritisnite OK za pristup donijm opcijama.

Označavanje žanra: Prikazivanje izbornika označi  $\check{z}$ anr. Odaberite žanr i pritisnite gumb **OK**. Događanja koja u programskom vodiču odgovaraju odabranom ånni hiti će označena

Pretraživanje vodiča: Prikaz opcija pretraživanja. Pomoću ovih opcija možete pretraživati bazu podataka programskog vodiča u skladu s odabranim kriterijima. Podudarni rezultati navest će se na popisu.

**Trenutno:** Prikazuje trenutni događaj na označenom kanalu.

**Zumiranje:** Označite i pritisnite OK tza prikaz događaja u većem vremenskom intervalu.

# Sada/sljedeće na rasporedu

(\*) Kod ove opcije popisu će se prikazati samo trenutna i sliedeća događania kanala navedenih na popisu. Pomoću gumba sa strelicama možete se kretati popisom događanja

Pritisnite gumb Natrag/povratak za upotrebu dostupnih opcija kartice. Za prikaz filtriranih opcija R]QDþLWH NDUWLFX**)LOWDU** i pritisnite **OK**. Za promjenu prikaza označite vremenski raspored i pritisnite OK.

# **Opcile događaja**

Gumbe sa strelicama koristite za označavanie događaja te pritisnite gumb OK za prikaz izbornika **Opcile** Dostupne su sliedeće opcile

Odabir kanala: Pomoću ove opcije možete prebaciti na odabrani kanal kako biste ga gledali. Programski vodič će se zatvoriti

Više informacija: Prikaz detaljnih informacija o odabranim događajima. Pomoću gumba sa strelicama gore i dolle krećite se kroz tekst.

Taimer za događaj / Brisanie taimera za događaj: Odaberite opciju **Podesi taimer događaja** i pritisnite **OK**. Možete podesiti taimer za buduće događaje. Događaj će se dodati na popis tajmera. Za poništenje već podešenog tajmera, označite događaj i pritisnite aumb OK. Zatim odaberite opciju Brisanie taimera za događaj . Tajmer će se otkazati.

**Snimanie / Brisanie snimli. Taimer: Odaberite** opciju **Snimanie** i pritisnite gumb OK. Ako će se događaj emitirati u budućnosti on će se dodati na popis Tajmera kao program koji se treba snimiti. Ako se odabrani događaj emitira u tom trenutku snimanje će odmah početi

Za noništavanje već nodešenog tajmera snimanja označite događaj i pritisnite **OK**pa odaberite opciju **Obriši snimanie. Taimer**. Taimer snimania će se poništiti.

**VAŽNO:** Kad je televizor isključen na njega priključite USB disk Potom trebate uključiti televizor kako bi aktivirali funkciju *Snimania* 

**Napomene:** Ne možete se prebaciti na drugi kanal kada ie aktivirano snimanje ili tajmer na trenutnom kanalu.

*Niie moquće podesiti taimer ili snimanie za dva ili više* pojedinačna događaja u istom vremenskom intervalu.

# *Teletekst usluge*

Za ulaz pritisnite gumb Tekst. Ponovno pritisnite i aktiviraite miks mod. koli vam omogućuje istovremeni prikaz teletekst stranice i emitirani televizijski program. Za izlaz pritisnite još jednom. Ako je dostupno dijelovi stranice teleteksta označeni su bojama što znači da se mogu odabrati tipkama u boji. Pratite upute prikazane na zaslonu.

# Digitalni teletekst

Za prikaz digitalnih teletekst informacija pritisnite gumb **Tekst.** Koristite gumbe u boji, gumbe pokazivača te dumb **OK**. Način rada razlikuje se ovisno o sadržaju digitalnog teleteksta. Pratite upute prikazane na zaslonu digitalnog teleteksta. Kada se ponovo pritisne aumb **Tekst** televizor se vraća na normalan način emitiranja.

# **Nadogradnia softvera**

Vaš televizor ima mogućnost automatski pronaći i ažurirati firmware putem emitiranog signala ili interneta.

#### Pretraživanie nadogradnii softvera preko korisničkog sučelja

U glavnom izborniku odaberite Postavke, i zatim prijeđite na nadogradnju softvera i pritisnite gumb  $OK.$  Zatim odaberite stavku **Pretraži nadogradnie** i pritisnite gumb OK za provjeru postoje li nove nadogradnie softvera. Možete odabrati satelit, koji će se koristiti prilikom nadogradnje podešavanjem opcije **Uredi nadogradniu satelita**. Opcija Nadogradnia softvera dostupna je i u izborniku Postavke > Sustav **!9LãH**.

Ako se pronađe nova nadogradnja, počinje njezino preuzimanie. Kada se završi preuzimanie prikazat će se upozorenje tada pritisnite gumb OK za dovršenje procesa nadogradnje softvera i za ponovno pokretanje televizora.

# Pretraživanie u 3 sata ujutro i nadogradnia

Televizor će tražiti nove nadogradnie u 03:00 sata. ako je opcija **automatsko pretraživanje** podešena na **aktivirano** i ako je televizor priključen na zračnu antenu ili internet. Ako je novi softver pronađen i uspiešno preuzet instalirat će se prilikom sljedećeg ukliučivania televizora.

Napomena: Ne isključujte strujni kabel dok led svjetlo treperi tijekom postupka ponovnog pokretanja sustava. Ako se televizor ne ukliuči nakon nadogradnje isključite televizor na dvije sekunde te ga ponovo uključite.

Svim ažuriranjima automatski se upravlja. Ako se obavlja ručno pretraživanje i ne pronađe se niti jedan softver tada je ovo trenutna verzija

#### Riešavanie problema i savieti

#### Televizor se ne ukliučuje

Provierite je li utikač strujnog kabela na sjguran način ukliučen u zidnu utičnicu. Pritisnite gumb pripravnosti na dalijnskom upravljaču

# Loša slika

- · Provierite jeste li ispravno fino podesili televizor.
- · Slab signal može izazvati iskrivljenu sliku. Provjerite antenske prikliučke.
- · Ako ste ručno vršili fino podešavanje, provjerite jeste li unijeli ispravnu frekvenciju kanala.

# Nema slike

- · Televizor ne prima signal. Provierite je li odabran pravilan ulazni izvor.
- · Je li antena ispravno spoiena?
- · Je li antenski kabel možda oštećen?
- · Jesu li korišteni prikladni utikači za spajanje antene?
- · Ako se sadržai prima kroz HDMI ulaz, pokušaite promijeniti povezane postavke ulaza HDMI izvora na napredne ili uobičajene u opciji postavke izvora u izborniku izvori ili u opciji izvori u izborniku nostavke>sustav
- · Ako niste sigurni, obratite se prodavaču.

# Nema zvuka

- · Provierite je li zvuk televizora prigušen. Za provieru pritisnite gumb prigušeno ili pojačajte glasnoću.
- · Zvuk dolazi iz samo jednog zvučnika. Provjerite postavke balansa zvuka u izborniku zvuka.
- · Provierite opciju Izlaz Zvuka i podesite je ispravno u izborniku zvuka.
- · Ako se sadržaj prima kroz HDMI ulaz, pokušajte promijeniti povezane postavke ulaza HDMI izvora na napredne ili uobičajene u opciji postavke izvora u izborniku izvori ili u opciji izvori u izborniku postavke>sustav.

#### Daljinsku upravljač - ne radi

- · Baterije su se možda istrošile. Zamijenite baterije.
- · Baterije su možda umetnute neispravno. Pogledaite dio "Umetanje baterija u daljinski upravljač".

# Nema signala na ulaznom izvoru

- · Postoji mogućnost da nije spojen niti jedan uređaj.
- · Provierite AV kabele i priključke iz uređaja
- · Provjerite je li uređaj uključen.

#### Snimanie nije moguće

Za snimanie programa prvo trebate spojiti USB uređaj za pohranu s televizorom, za to vrijeme televizor mora biti iskliučen. Zatim, trebate ukliučiti televizor kako bi aktivirali funkciju snimanja. Ako se snimanje ne može izvršiti, provierite je li uređaj za pohranu ispravno formatiran i imali dovolino prostora.

# USB ie prespor

Ako se prilikom snimanja na zaslonu pojavi poruka "Brzina bilieženia USB je prespora za snimanje" probaite ponovno početi sa snimaniem. Ako vam se i dalje javlja ista noruka o grešci, moguće je kako USB. uredai za pohranu ne zadovoljava zahtijevanu brzinu. Pokušajte s drugim USB uređajem za pohranu.

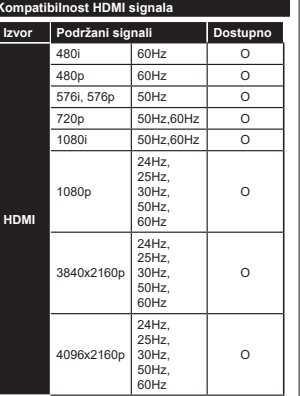

# (X: Nije dostupno, O: Dostupno)

U nekim slučajevima signal na televizoru neće se moći ispravno prikazati. Problem je možda u nepodudarnosti sa standardima kod opreme izvora signala (DVD. digitalni prijemnik za kabelsku televiziju -STB, itd.) Ako imate takvih problema, molimo kontaktirajte vašeg prodavača i proizvođača opreme izvora signala.

# Formati datoteka koje podržava USB mod

# Formati datoteka videozapisa

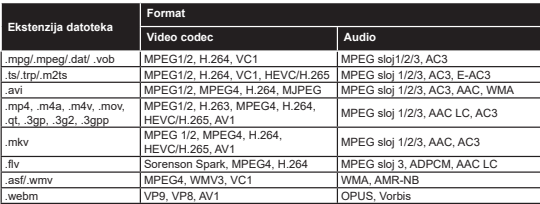

# Formati slikovne datoteke

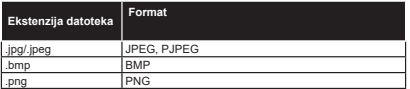

# Formati audio-datoteka

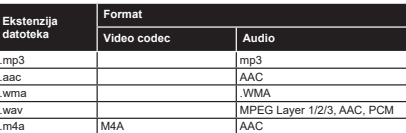

# Formati datoteke podnaslova

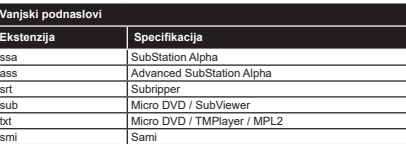

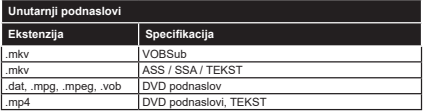

# Podržane DVI rezolucije

Prilikom spajanja uređaja na konektore televizora pomoću DVI na HDMI kabele (nisu obuhvaćeni isporukom),<br>možete uzeti u obzir sljedeće informacije o rezoluciji.

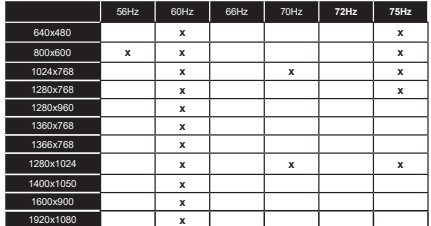

# Povezivanie

# Žično povezivanje

# Povezivanja na žičnu mrežu

- · Trebate imati prikliučeni modem/ruter s aktivnom širokopojasnom vezom.
- · Spojite televizor na modem/ruter pomoću ethernet kabela. Na poleđini (straga) televizora nalazi se LAN prikliučak.

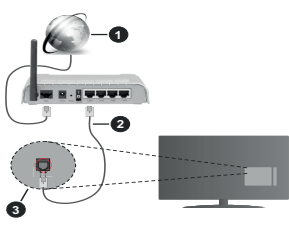

Sirokopojasna ISP veza

**A** LAN (Ethernet) kabel

LAN ulaz na stražnjoj strani televizora

· Televizor ćete prikliučiti na LAN mrežu u ovisnosti o konfiguraciji mreže. U tom slučaju, koristite ethernet kabel za priključivanje televizora izravno na mrežnu zidnu utičnicu

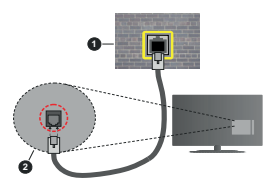

2 Zidna mrežna utičnica

LAN ulaz na stražnioi strani televizora

# Konfiguriranje postavki žičnih uređaja

Za konfiguriranje postavki žične veze idite na izbornik postavke>mreža menu.

# Tip mreže

Podesite tip mreže kao žični uređaj, ako ste spojeni putem ethernet kabela.

#### Brzi internetski test

Označite Brzi internetski test i pritisnite OK gumb. Televizor će provieriti širokopojasnu internetsku vezu. a kad se proviera završi rezultat će se prikazati na zaslonu.

# Napredne postavke

Označite Napredne postavke, a zatim pritisnite gumb OK. Na idućem zaslonu možete promijeniti IP i DNS postavke televizora. Odaberite željeno i pritisnite gumb lijevo ili desno za promjenu postavki s automatskog na ručno. Sada možete unijeti vrijednosti za IP i / ili ručni DNS Odaberite odgovarajuću stavku u nadajućem izborniku i unesite nove vrijednosti pomoću brojčanih gumba na daljinskom. Kada dovršite za spremanje postavki označite Spremi i pritisnite gumb OK.

#### Ostale informacije

Status veze prikazat će se Spojen ili Nije spojen te će se prikazati trenutna IP adresa ako je veza uspostavliena. Na zaslonu će se pokazati i MAC adresa televizora

# Bežično povezivanje

# Povezivania na bežičnu mrežu

· Trebate imati priključeni bežični modem/ruter s aktivnom širokopojasnom vezom.

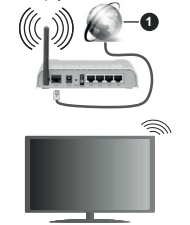

# Sirokopojasna ISP veza

Bežični N ruter (IFFF 802.11a/b/g/n) s istodobnim 2.4 i 5 GHz pojasom kreiran je za povećanje širine frekvencijskog pojasa Optimizirano za lakši i brži prijenos HD videozanisa, prijenos datoteka i bežično igranie.

Frekvencija i kanali razlikuju se prema područjima.

Brzina prijenosa razlikuje se s obzirom na udaljenost i broj prepreka između prijenosnih proizvoda. konfiguracije tih proizvoda, stanja radio-valova, liniiskog prometa i proizvoda koje koristite. Također prijenos može biti prekinut ili isključen zbog stanja radio valova DECT telefona ili drugih WLAN 11b uređaja. Standardne vrijednosti brzine prijenosa su teoretske maksimalne vrijednosti za bežične standarde. To nisu stvarne brzine prijenosa podataka.

Lokacije na kolima je prijenos najučinkovitiji ovise o okruženiu.

Televizor podržava modeme tipa 802.11 a. b. g & n. Preporučujemo upotrebu IEEE 802.11n komunikacijskog protokola radi izbjegavanja mogućih probleme tijekom gledanja videozapisa.

Morate izmijeniti SSID modema, ako u blizini postoje drugi modemi s istim SSID-em. U protivnom možete imati probleme s vezom. Ako imate problema s hežičnim novezivanjem koristite žično novezivanje

# Konfiguriranje postavki bežičnih uređaja

Za konfiguriranje postavki bežične veze idite na izbornik postavke>mreža.

#### Tip mreže

Podesite tip mreže kao bežični uređaj za pokretanje nostunka novezivanja

# Traži bežične mreže

Označite opciju pretraži bežične mreže i pritisnite OK za početak traženia dostupnih bežičnih mreža. Sve pronađene mreža prikazat će se na popisu. Na popisu označite želienu mrežu i za spajanie pritisnite OK. Mrežu sa skrivenim SSID-om ne mogu otkriti drugi uređaji. Ako se želite spojit na mrežu sa skrivenim SSID-om, spustite se dolie na popisu otkrivenih bežičnih mreža, označite opciju dodaj novu mrežu i pritisnite OK. Unesite naziv mreže i odaberite tip zaštite korsteći odgovarajuće opcije spajanja.

Napomena: Ako modem podržava N mod tada trebate podesiti postavke N moda.

Ako je odabrana mreža zaštićena lozinkom, molimo unesite ispravnu lozinku pomoću virtualne tipkovnice. Ovu tipkovnicu možete koristiti pomoću gumba sa strelicama i gumba OK na dalijnskom upravljaču.

Pričekajte dok se IP adresa ne prikaže na zaslonu. To znački kako je veza uspostavljena.

#### Odsnajanje

Ako ste se spojili na bežičnu mrežu tada će se u izhorniku mreže pojaviti oncija odsnoji, a spremit će se i vaš profil bežične mreže tako će se televizor spojiti automatski na istu mrežu svaki put kada ga prebacite na hežičnu mrežu. Za odsnajanje s hežične mreže obrišite spremljeni profil bežične mreže. označite odspoll i pritisnite OK.

#### Pritisnite WPS na wifi ruteru

Ako vap ruter (usmierivač) ima WPS možete se izravno spojiti na ruter bez unosa lozinke ili dodavania mreže. Označite opciju "Pritisnite WPS na wifi ruteru" i pritisnite OK. Idite do svog modema/rutera i pritisnite qumb WPS za uspostavu veze. Na televizoru će te vidjeti potvrdu povezivanja kada se uređaji upare. Za nastavak odaberite OK. Nije potrebna dalina konfiguracija.

# Brzi internetski test

Označite Brzi internetski test i pritisnite gumb OK za provieru brzine internetske veze.

#### Napredne postavke

Označite napredne postavke i pritisnite gumb OK za otvaranje izbornika naprednih postavki. Podesite vrijednosti pomoću gumba sa strelicama i brojčanih qumba. Postupak je isti kao i onaj opisan za žično povezivanie. Kada dovršite za spremanie postavki označite Spremi i pritisnite gumb OK.

# Način rad pripravnosti mreže

Funkciju načina rada pripravnosti mreže možete aktivirati ili deaktivirati odgovarajućim podešavanjem ove opcije. Za više informacija pogledajte dio "Način rad pripravnosti mreže".

# Ostale informacije

Status veze prikazat će se Spojen ili Nije spojen te će se prikazati trenutna IP adresa ako je veza uspostavljena. Na zaslonu će se pokazati i MAC adresa televizora

#### Povezivanie s mobilnim uređajem putemWLAN funkcije

· Ako vaš mobilni uređai ima WLAN funkciju možete ga spojiti s televizorom putem rutera i tako pristupiti sadržaju putem uređaja. Kako bi to bilo moguće, vaš mobilni uređaj treba imati odgovarajući zajednički softver

Spojite televizor na ruter pridržavajući se koraka spomenutih u prethodnim poglavljima.

Nakon toga, spojite mobilni uređaj preko rutera i aktiviraite zaiednički softver na mobilnom uređaju. Zatim, odaberite datoteke koje želite podijeliti s televizorom.

Ako je veza ispravno uspostavljena moći ćete pristupiti podijeljenim datoteke instaliranim na vašem mobilnom telefonu nutem funkcije audio-video dijeljenje na televizoru.

Označite opciju audio-video dijeljenje na izborniku izvori i pritispite OK prikazat će se dostupni uređaji medijskog poslužitelja na mreži. Odaberite vaš mobilni uređaj i za nastavak pritisnite gumb OK

Ako je dostupna možete preuzeti aplikaciju virtualnog dalijnskog upravljača s poslužitelja vašeg pružatelja usluga aplikacija za mobilni uređaj.

Napomena: Ovu funkciju možda ne podržavaju svi mobilni uređaji

# Način rad pripravnosti mreže

Način rad pripravnosti mreže je standard koji omogućuje uključivanje ili aktiviranje uređaja putem mrežne poruke. Ovu poruku uređaju šalje program koji se izvršava putem daljinskog uređaja priključenog na istu lokalnu područnu mrežu, poput pametnog telefona.

Za aktiviranje ove funkcije podesite opciju način rad pripravnosti mreže u izborniku mreža na uključeno. Neophodno je da su oba uređaj, onaj s kojeg se šalje mrežna poruka televizoru i televizor, spojena na istu mrežu. Funkcija načina rad pripravnosti mreže podržana je samo za uređaje s Android OS i može se koristiti samo putem aplikacija YouTube i Netflix.

Za korištenie ove funkcije televizor i daljinski upravljač trebaju biti spojeni barem jednom dok je televizor uključen. Ako je televizor isključen tada treba ponovno uspostaviti vezu idući put kada se uključi. U suprotnom. funkcija neće biti dostupna. Ovo se ne odnosi na situaciju kada se televizor prebaci u mod pripravnosti

Ako želite da vaš televizor troši manje el. energije kada je u modu pripravnosti ovu funkciju možete deaktivirati ako opciju način rad pripravnosti mreže podesite na isključeno.

# Bežični prikaz

Bežični prikaz je standard za prijenos video i zvučnog sadržaja. Ova funkcija omogućuje uporabu vašeg televizora kao bežičnog uređaja za prikazivanje.

#### Uporaba s mobilnim uređajima

Postoje različiti standardi koji omogućuju dijeljenje zaslona između mobilnog uređaja i televizora, a ukliučuju grafičke, video i zvučne sadržaje.

Prvo priključite bežični USB hardverski ključ na televizor, ako televizor nema internu WLAN funkciju.

Zatim pritisnite gumb Izvor na daljinskom upravljaču i prebacite na izvor Bežični prikaz

Pojavit će se zaslon koji vas obavještava kako je televizor spreman za spajanje.

Na svom mobilnom uređaju otvorite aplikaciju za dijeljenje. Ove aplikacije imaju različite nazive ovisno o brendu. za više informacija pogledajte priručnik s uputama vašeg mobilnog uređaja

Pretraživanje uređaja. Nakon odabira televizor i spajanja, zaslon vašeg uređaja prikazat će se na televizoru

Napomena: Ovu funkciju možete koristiti samo ako mobilni uređaj podržava ovu funkciju. Ako imate problema s prikliučkom provierite podržava li ovu funkciju verzija operativnog sustava kojeg koristite. Mogu postojati problemi s nekompatibilnošću s operativnim sustavom kojeg koristite ako je proizveden nakon proizvodnje ovog televizora. Postupci tražnja i spajanja razlikuju se u skladu s korištenim programom.

#### Uklanjanje uzroka nepravilnog rada kod povezivania

#### Bežična mreža nije dostupna

- · Provierite dozvoljava li vatrozid vaše mreže bežično povezivanie televizora.
- · Pokušaite ponovno pretražiti bežične mreže pomoću zaslona izhornika mreža

Ako bežična mreža ne radi ispravno, pokušajte se spoliti na žičnu mrežu. Za više informacija o postupku pogledajte odjeljak Žično povezivanje.

Ako televizor ne radi putem žičane veze provierite modem (ruter). Ako nema problema s ruterom, provierite internetsku vezu modema.

# Veza je snora

Pogledajte priručnik s uputama vašeg bežičnog modema za više informacija o internetskim uslugama. brzini, kvaliteti signala i ostalim postavkama na vašem području. Treba vam jako brza veza za modem.

# Smetnje tijekom reprodukcije ili spore reakcije U tom slučaju trebate uraditi sljedeće:

Neka mikrovalna pećnica, mobilni telefoni, bluetooth uređaji ili bilo koji drugi uređaj koji je kompatibilan s WLAN-om bude udalien barem tri metra. Pokušaite promijeniti aktivan kanal na WLAN ruteru.

#### Internetska veza nije dostupna / Audio-Video dijeljenje ne radi

Ako je MAC adresa (jedinstveni identifikacijski broj) vašeg računala ili modema traino registrirana moguće je kako se vaš televizor ne može spojiti na internet. U tom slučaju, MAC adresu treba potvrditi svaki put prilikom spajanja na internet. Ovo je mjera opreza protiv neovlaštenog pristupa. Kako vaš televizor ima vlastitu MAC adresu, davatelj internetskih usluga ne može provieriti MAC adresu vašeg televizora Zhog toga se vaš televizor ne može spojiti na internet. Kontaktiraite svog pružatelja internet usluga te zatražite informacije o načinu spajanja na internet različitih uređaja, poput televizora.

Također, moguće je da pristup nije dostupan zbog problema s vatrozidom. Ako smatrate kako je ovo uzrok problema, kontaktirajte svog pružatelja internet usluga. .<br>Vatrozid može izazvati problem prilikom spajanja ili prilikom otkrivania signala kad je televizor u modu audio-video dijeljenja ili tijekom pretraživanja pomoću funkcije audio-video dijeljenja.

# Neispravna domena

Prije dijeljenja datoteka putem programa poslužitelja medija na računalu, provjerite jeste li već prijavljeni na svom računalu s autoriziranim korisničkim imenom/ lozinkom te je li vaša domena aktivna. Ako je domena neisnravna to može izazvati probleme tijekom pretraživanja datoteka u modu audio-video dijeljenja.

# Korištenje mrežne usluge audio-video dijeljenja

Funkcija audio-video dijeljenja koristi standard koji olakšava uporabu digitalne elektronike i pojednostavljuje je za uporabu u kućanstvima.

Ovai standard omogućava pregled i reprodukciju fotografija, glazbe i videozapisa pohranjenih na medijskom poslužiteliu povezanim s vašom kućnom mrežom.

#### 1. Instalacija softvera poslužitelja

Funkcija audio-video dijeljenja ne može se koristiti ako program poslužiteli nije instaliran na vašem računalu ili ako potrebni softver medijskog poslužitelja nije instaliran na povezanom uređaju. Pripremite računalo instaliraniem odgovarajućem programa poslužitelja.

# 2. Žično ili bežično mrežno povezivanie

Za više informacija o konfiguraciji pogledajte dio Žično/ bežično povezivanje

#### 3. Audio-video diielienie

Udite u izbornik Postavke>Sustav>Dodatno i aktivirajte opciju audio-video dijeljenje.

#### 4. Reproduciranje zajedničkih datoteka pomoću nreglednika medija

Označite onciju audio-video dijeljenje u izborniku izvori pomoću gumba sa strelicama i pritisnite OK. Dostupni uređaji medijskog poslužitelja na mreži prikazat će se na popisu. Odaberite jedan i za nastavak pritisnite OK. Preglednik medija će se prikazati.

Za više informacija o reprodukciji datoteka pogledajte odieliak izbornika preglednika medija

Ako se pojavi problem s mrežom isključite televizor iz zidne utičnice i ponovo ga uključite.

Trebate PC/HDD/Media Plaver ili neki drugi uređaj koji je kompatibilan koristiti prilikom žičnog spajanja za visoku kvalitetu reprodukcije.

Koristite LAN vezu za brže dijeljenje datoteka između ostalih uređaja npr. računala.

Napomena: Na nekim računalima neće se moći koristiti funkcija audio-video dijeljenja zbog administratorskih i sigurnosnih postavki (poput poslovnih računala).

#### Aplikacije

Anlikacijama instaliranim na televizoru možete pristupiti putem izbornika Početka. Pritisnite gumb početni izbornik na dalijnskom upravljaču tada će se prikazati nočetni izbornik. Označite aplikaciju i za pokretanje pritisnite OK.

Da biste upravliali aplikacijama instaliranim na televizoru, možete da koristite opciju Više aplikacija u izborniku TV-a. Možete instaliranu aplikaciju da dodate u izbornik **Početak** pokrenete ili je uklonite Označite aplikaciju i pritisnite OK za prikaz svih dostupnih opcija.

Također možete dodati nove aplikacije iz trgovine aplikacija. Za pristup trgovini označite opciju trgovina na izhorniku televizora i pritisnite OK Dostunne aplikacije bit će prikazane. Trgovini aplikacija možete pristupiti i iz izbornika više aplikacija.

Svoie postavke možete resetirati na početnom izborniku, ukliučujući i one povezane s aplikacijama pomoću opcije resetiranje aplikacija u izborniku televizora (dostupnost ovisi o modelu televizora i niegovim funkcijama). Označite ovu opciju i pritisnite OK. Prikazat će se poruka potvrde. Označite Da i pritisnite OK za nastavak. Imaite na umu da nećete moći da ponovite ovu operaciju u narednih nekoliko minuta.

#### Napomene:

Pružateli usluga može izazvati probleme koji su povezani s anlikacijom

U svakom trenutku internetske stranice trećih strana mogu se izmijeniti, prestati ili ograničiti.

# Internetski preglednik

Da biste koristili Internet preglednik, prvo udite u izbornik Početne stranice. Zatim pokrenite aplikaciju internetskog preglednika koji ima narančasti logotip sa simbolom zemlie.

Na početnom zaslonu preglednika, dostupne sličice predefiniranih (ako postoje) poveznica na internetske stranice bit će prikazane kao opcije Brzo biranje te oncije Uredi brzo biranje te Dodaj na brzo biranje

Za kretanje po internet pregledniku koristite gumbe sa strelicama na dalijnskom upravljaču. Za prikaz trake opcija preglednika pomaknite pokazivač na vrh stranice. Dostupne su opcije povijest, kartice i oznake te traka preglednika koja sadrži gumbe prethodni/idući, gumb za osvieženie, adresnu traku/ traku pretrage te gumbi brzo biranie i Vewd.

Za dodavanie želienih internetskih stranica na popis brzog biranja za brzi pristup, pomaknite pokazivač na vrh stranice. Pojavit će se traka preglednika. Označite gumb brzo biranje - ili i pritisnite gumb OK. A zatim odaberite opciju Dodaj na brzo biranje i pritisnite qumb OK. Ispunite praznine za ime i adresu, označite OK i za dodavanje pritisnite gumb OK. Kad ste na internetskim stranicama koje želite dodati na popis brzog birania, označite gumb Vewd i pritisnite gumb OK. A zatim označite opciju Dodaj na brzo biranje i ponovno pritisnite gumb OK Ime i adresa automatski će se ispuniti u skladu sa internetskim stranicama koje ste posietili. Označite OK i za dodavanie pritisnite  $\sinh \alpha$ 

Također, za upravljanje preglednikom možete koristiti i opcije izbornika Vewd. Označite gumb Vewd i pritisnite qumb OK za pregled određenih i općenitih opcija dostupne stranice.

Postoje brojni način pretraživanja i posjećivanja internetskih stranica pomoću internetskog preglednika.

Unesite adresu internetskih stranica (URL) u traku pretrage/adresnu traku i označite gumb pošalji na virtualnoj tipkovnici te za posjetu internetskih stranica pritisnite qumb OK.

Unesite kliučnu riječ/i traku pretrage/adresnu traku i označite gumb pošalil na virtualnoj tipkovnici te za pokretanie pretrage internetskih stranica pritisnite  $\frac{1}{2}$  aumb  $\frac{1}{2}$ 

Za posjet određenim internetskim stranicama označite sličicu brzog biranja i pritisnite gumb OK.

Vaš televizor kompatibilan je s USB mišom. Za jednostavno i brže kretanje priključite miš ili bežični adapter za miša u USB ulaz na televizoru.

Neke internetske stranice sadrže flash sadržai Preglednik ga ne podržava.

Vaš televizor ne podržava preuzimanie s internetskog preglednika.

Možda nisu podržane sve stranice na internetu. Ovisno o stranicama, mogu se pojaviti problemi sa sadržajem. LL određenim uvjetima video-sadržaj možda se neće moći reproducirati.

#### **HBBTV** sustav

HbbTV (Hybrid Broadcast Broadband TV) ie standard koji povezuje televizijske usluge putem emitiranog signala sa širokopojasnim uslugama, te omogućuje pristup internetskim uslugama nomoću televizora i digitalnih prijemnika za kabelsku televiziju. Usluge dostupne putem HbbTv uključuju tradicionalno emitirane TV kanale, usluge repriziranja, videa-nazahtjev, elektronički programski vodič, interaktivno oglašavanja, personalizaciju usluga, glasovanje, igre. društvene mreže i ostale multimedijske aplikacije.

HbbTV aplikacije dostupne su na kanalima na kojima televizijska kuća postavlja pokazuje na dostupnost ove usluge. Televizijska kuća koja emitira signal označava jednu aplikaciju kao "autostart" i nju automatski pokreće platforma. Aplikacije s autumatskim pokretanjme se općenito pokreću pomoću male ikone crvenog gumba koja upozorava korisnika kako na tom kanalu postoji HbbTV aplikacija. Za otvaranje stranice aplikacije pritisnite crveni gumb. Kad se stranica prikaže, korisnik se može vratiti na početnu ikonicu crvenog gumba tako što će ponovno pritisnuti crveni gumb. Korisnik može prelaziti iz moda ikone crvenog gumba i punog UI moda aplikacije pritiskom na crveni gumb. Trebate upamtite kako sposobnost prebacivanja crvenog gumba ovisi o aplikaciji, a neke aplikacije se mogu različito ponašati (drugi gumbi u boji poput zelenog, žutog, plavog mogu biti definirani za druge funkcije, npr. prečace).

Ako korisnik prebaci na drugi kanal dok je HbbTV aplikacija aktivna (bilo u modu ikone crvenog gumba ili punog UI moda), može se dogoditi sljedeće.

- · Aplikacije može i dalje nastaviti s radom.
- · Aplikacija može prestati s radom.

· Aplikacija se može prekinuti i ponovno pokrenuti novu aplikaciju s automatskim početkom putem crvenog gumba.

HbbTV dopušta aplikacijama širokopojasno učitavanje i učitavanje putem emitiranog signala. Televizijska kuća može omogućiti oba načina ili samo jedan od njih. Ako platforma nema aktivnu širokopojasnu vezu, platforma ipak može aktivirati aplikaciju emitiranu signalom.

Aplikacije s crvenim gumbom za automatsko pokretanje uglavnom sadrže i poveznice za druge aplikacije. Korisnik se tada može prebaciti na druge aplikacije pomoću navedenih veza. Aplikacije trebaju navesti i načine za prekid rada, obično za to služi gumb Exit.

Za interakciju korisnika i HbbTV aplikacija služe gumbi na dalijnskom upravljaču. Kad je HbbTV aplikacij pokrenuta, kontrolu nad nekim gumbima zadržava aplikacija. Na primjer, brojčani odabir kanala neće raditi na teletekst aplikaciji kada brojevi označavaju etranice teleteketa

HhhTV zahtieva sposobnost AV prijenosa za platformu Postoje brojne aplikacije koje nude usluge VOD-a (video-na zahtiev) i repriza. Korisnik može koristiti oumbe reproduciraj, prekini, stani, naprijed i nazad na dalijnskom upravljaču za interakciju s AV sadržajem.

Ako trebate promijeniti postavke audio-opisa televizora to trebate uraditi prije početka reprodukcije HBBTV-a Tijekom reprodukcije nećete moći pristupiti povezanim nostavkama Idite na izhornik nostavke>sustav>dostupnost>audio-opis i podesite ih prema svojim potrebama.

Napomena: Ovu funkciju možete aktivirati ili deaktivirati putem izbornika Dodatno u izborniku Postavke>Sustav. .<br>Ovisno o modelu televizora i odabranoj onciji države kod prve instalacije ova funkcija može biti dostupna u izborniku postavke>sustav> privatnost>postavke privatnosti umjesto u izborniku postavke>sustav>dodatno.

# **Smart Center**

Smart Center je mobilna aplikacija koja radi na iOS i Android platformama. Pomoću svog mobilnog uređaja. možete lako prenositi omiliene emisile i programe uživo s vašeg pametnog televizora. Također, možete pokrenuti aplikacije, koristite svoj mobilni uređaj kao daljinski upravljač televizora i dijeliti medijske datoteke.

Napomena: Mogućnost korištenja svih funkcija ove aplikacije ovisi o funkcijama televizora.

# Početak

Za korištenie funkcija koje se temelje na internetu modem/ruter mora biti spojen na internet.

VAŽNO: Vodite računa da su televizor i mobilni uređaj spojeni na istu mrežu.

Za funkciju dijeljenja medija opcija audio-video dijeljenja treba biti aktivirana (ako postoji). Pritisnite gumb početni izbornik na dalijnskom, odaberite izbornik Postavke>Sustav>Dodatno i pritisnite OK. Označite Audio-video dijeljenje i promijenite ga na Aktivirano. Vaš televizor je spreman spojiti se s vašim mobilnim uređajem.

Instalirajte Smart Center aplikaciju na mobilni uređaj. Pokrenite smart center aplikaciju. Ako su sve veze ispravno konfigurirane trebate vidieti naziv svog televizora na mobilnom uređaju. Ako se naziv televizora nije pojavio na popisu, pričekajte trenutak i dodirnite widget Osvieži. Odaberite televizor s popisa.

# Zaslon mobilnog uređaja

Na glavnom zaslonu pronaći ćete kartice za pristup različitim funkcijama.

Čim se pokrene aplikacija prikazuje stvarni popis kanala s televizora.

MOJI KANALI: Prikazana su prva četiri kanala s popisa kanala dobivenog s televizora. Možete promijeniti prikazane kanale. Pritisnite malu sličicu kanala i držite je. Prikazat će se popis kanala, a vi možete odabrati koji kanal želite zamijeniti.

Televizor: Sadržai možete gledati putem kartice televizora. U ovom načinu možete se kretati po popisu kanala dobivenog s televizora i kliknuti na minijature za prikaz stranica s detaliima.

SNIMKE: Na ovoj kartici možete pregledati aktivne snimke (ako postoje) i podsjetnike. Za brisanje jednostavno pritisnite ikonu izbriši koja se nalazi u ,<br>svakom redu.

EPG(elektronički programski vodič): Na ovoi kartici možete vidieti raspored emitiranog programa za odabrani popis kanala. Također, možete se kretati po kanalima pritiskom na odabrani kanal na EPG prikazu. Molimo upamtite kako ažuriranie / osviežavanie EPG informacija može potrajati ovisno o mreži i kvaliteti internetske usluge.

Napomena: Potrebna je internetska veza za EPG informacije temeliene na INTERNETU

POSTAVKE: Konfiguriranje aplikacije prema vašoj želii. Možete promijeniti:

Automatski aktivirana FollowMe TV: FollowMeTV funkcija (ako je dostunna) automatski će se pokrenuti kada je ova postavka aktivirana. Zadana funkcija je deaktivirana.

Automatsko povezivanie s televizorom: Kada je aktivirano vaš mobilni uređaj će se automatski .<br>spojiti na zadnji spojeni televizor i preskočiti traženje televizorskog zaslona.

Promijeni TV: Prikazuje trenutno spojeni televizor. Možete pritisnuti ovu postavku za odlazak na zaslon "TV pretraga" i promijeniti je na drugi televizor.

Uređivanje prilagođenog popisa kanala: Pomoću ove postavke možete urediti svoj prilagođeni popis kanala

Izbor izvora popisa kanala: Možete odabrati izvor popisa kanala koji će se koristiti za ovu aplikaciju. Opcile su "TV popis" i "Prilagođeni popis". Uz

to, možete aktivirati opciju "Upamti moj izbor" te podesiti odabrani popis kanala kao traini izbor. U ovom slučaju, ako je odabrani izvor dostupan tada će se koristiti za ovu aplikaciju.

Br. verzije: Prikazuje trenutnu verziju aplikacije.

# Stranica detaljnih informacija

Za otvaranie kartice s detalinim informacijama o programu. Na stranici detaljnih informacija možete vidieti informacije o odabranom programu. Na ovoj stranici možete pronaći kartice "Detalii". "Glumačka postava i ekipa" i "Videozapisi".

DETALJI: Ova kartica pruža sažetak i informacije o odabranom programu.

**GLUMAČKA POSTAVA I EKIPA: Prikazuje liude koji** sudieluju u trenutnom programu.

VIDEOZAPISI: Omogućava prikaz videozapisa na Youtube usluzi povezanih s odabranim programom.

Napomena: Za neke funkcije možda će biti potrebna internetska veza.

# FollowMe TV funkcija (ako su dostunne)

Dodirnite FOLLOW ME TV widget koji se nalazi na gorniem desnom dijelu zaslona mobilnog uređaja za promienu prikaza FollowMe funkcije.

Dodirnite ikonu reprodukcije za početak prijenosa sadržaja s televizora na mobilni uređaj. Dostupno Dostupno je ako je vaš uređaj unutar radnog dosega rutere

#### Mod zrcalienia

Ovaj mod funkcije FollowMe TV-a aktiviran je u tvorničkim postavkama i omogućuje prijenos sadržaja s bilo kojeg odabranog televizijskog izvora i preglednika medija.

#### Napomene:

Upamtite kako su podržani samo digitalni (DVB-T/C/S) SD i HD kanali.

Ne radi višejezična podržana audio funkcija te funkcija uključivanja/isključivanja podnaslova.

Kvaliteta performansi prijenosa može se promijeniti ovisno o sadržaju veze

#### Stranica diielienia medija

Za pristup widgetu dijeljenje medija dodirnite strelicu prema gore na gorniem desnom dijelu zaslona

Ako je widget stranice dijeljenja medija pritisnut prikazat će se zaslon na kojem možete odabrati tip medijske datoteke koju želite podijeliti s televizorom.

Napomena: Nisu podržani svi formati datoteka. Ova funkcija neće raditi ako nije podržana funkcija audio-video dijeljenja.

# Funkcija pametnog daljinskog upravljača

Mobilni uređaj možete koristiti kao dalijnski upravljač televizora kad je snojen na televizor. Za pristup svim funkcijama pametnog daljinskog možete koristiti izbornik na doniem dijelu zaslona.

# Prepoznavanie glasa

Možete dodirnuti widget Mikrofon(O) i upravljati aplikacijom izgovarajući glasovne naredbe poput "Volume Up/Down!"(Glasnoća gore/dolie!). "Programme Up/Down!"(Program dolje/gore!).

Napomena: Ova funkcija dostupna je samo za uređaje koji rade na android OS.

#### Stranica tipkovnice

Stranica tipkovnice može se otvoriti na dva načina, pritiskom na widget Tipkovnica(<sup>[8]</sup>) na zaslonu aplikacije ili automatski primanjem naredbe televizora.

# Sistemski preduvieti

- 1 Smart TV
- 2. Mrežna veza
- 3 Mobilni uređaji koji rade na Android ili iOS platformi (Android OS 5.1 ili novila verzila IOS 12 ili novila verzija)
- 4. Smart Center aplikacija (može se pronaći na online trgovinama aplikacija za Android i iOS platforme)
- 5. Router modem
- 6. USB uređaj za pohranu u FAT32 formatu (potrebno je za funkciju USB snimanja, ako je  $d$ ostupno)

#### Napomene:

Za Android uređaje, podržane veličine zaslona su normala(mdpi), široka(hdpi) i ekstra široka(xhdpi). Uređaji s 3" ili manjom veličinom zaslona nisu podržani.

Za iOS uređaje, podržane su sve veličine zaslona.

Korisničko sučelja Smart Center aplikacije podložno je promjenama u skladu s verzijom instaliranom na vašem uredaiu.

#### Informacije o funkcionalnosti DVB standarda

DVB prijemnik može se koristiti samo u onim državama za koje je namijenjen.

lako ovaj DVB prijemnik odgovara najnovijim specifikacijama DVB-a u vrijeme kad je proizveden. ne možemo jamčiti njegovu kompatibilnost s budućim DVB prijenosima zbog mogućih izmjena koje se mogu implementirati u emitirane signala i tehnologiju.

Neke funkcije digitalne televizije možda neće biti dostupne u svim državama.

Mi i dalie nastojimo pobolišati naše proizvode: zbog toga u specifikacijama može doći do izmjena bez prethodne najave.

Za informacije gdje možete kupiti dodatni pribor. molimo kontaktiraite trgovinu u kojoj ste kupili televizor.

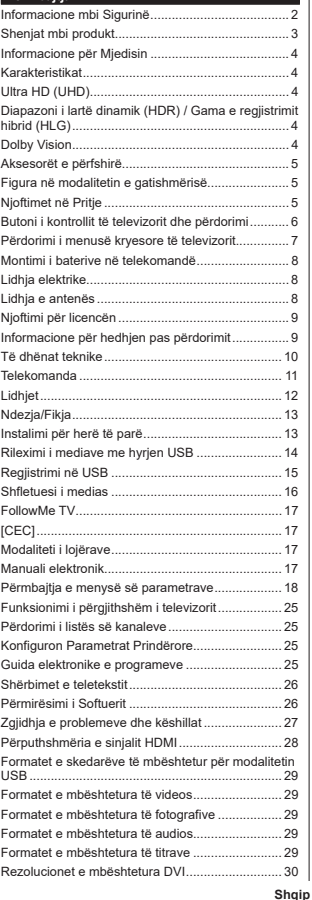

Përmhaitia

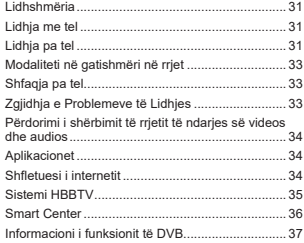